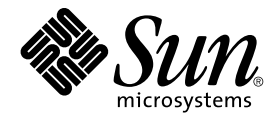

# Solstice Enterprise Agents 1.0 ユー ザーズガイド

Sun Microsystems, Inc. 4150 Network Circle Santa Clara, CA 95054 U.S.A.

Part No: 816–3955–11 2002 年 12 月

Copyright 2002 Sun Microsystems, Inc. 4150 Network Circle, Santa Clara, CA 95054 U.S.A. All rights reserved.

本製品およびそれに関連する文書は著作権法により保護されており、その使用、複製、頒布および逆コンパイルを制限するライセンスのもとにおい て頒布されます。サン・マイクロシステムズ株式会社の書面による事前の許可なく、本製品および関連する文書のいかなる部分も、いかなる方法に よっても複製することが禁じられます。

本製品の一部は、カリフォルニア大学からライセンスされている Berkeley BSD システムに基づいていることがあります。UNIX は、X/Open Company, Ltd. が独占的にライセンスしている米国ならびに他の国における登録商標です。フォント技術を含む第三者のソフトウェアは、著作権によ り保護されており、提供者からライセンスを受けているものです。

Federal Acquisitions: Commercial Software–Government Users Subject to Standard License Terms and Conditions.

本製品に含まれる HG 明朝 L、HG-MincyoL-Sun、HG ゴシック B、および HG-GothicB-Sun は、株式会社リコーがリョービイマジクス株式会社から ライセンス供与されたタイプフェースマスタをもとに作成されたものです。HG 平成明朝体 W3@X12 は、株式会社リコーが財団法人日本規格協会か らライセンス供与されたタイプフェースマスタをもとに作成されたものです。フォントとして無断複製することは禁止されています。

Sun、Sun Microsystems、docs.sun.com、AnswerBook、AnswerBook2 は、米国およびその他の国における米国 Sun Microsystems, Inc. (以下、米国 Sun Microsystems 社とします) の商標もしくは登録商標です。

サンのロゴマークおよび Solaris は、米国 Sun Microsystems 社の登録商標です。

すべての SPARC 商標は、米国 SPARC International, Inc. のライセンスを受けて使用している同社の米国およびその他の国における商標または登録商<br>標です。SPARC 商標が付いた製品は、米国 Sun Microsystems 社が開発したアーキテクチャに基づくものです。

OPENLOOK、OpenBoot、JLE は、サン・マイクロシステムズ株式会社の登録商標です。

Wnn は、京都大学、株式会社アステック、オムロン株式会社で共同開発されたソフトウェアです。

Wnn6 は、オムロン株式会社、オムロンソフトウェア株式会社で共同開発されたソフトウェアです。© Copyright OMRON Co., Ltd. 1995-2000. All Rights Reserved. © Copyright OMRON SOFTWARE Co.,Ltd. 1995-2002 All Rights Reserved.

「ATOK」は、株式会社ジャストシステムの登録商標です。

「ATOK Server/ATOK12」は、株式会社ジャストシステムの著作物であり、「ATOK Server/ATOK12」にかかる著作権その他の権利は、株式会社 ジャストシステムおよび各権利者に帰属します。

本製品に含まれる郵便番号辞書 (7 桁/5 桁) は郵政事業庁が公開したデータを元に制作された物です (一部データの加工を行なっています)。

本製品に含まれるフェイスマーク辞書は、株式会社ビレッジセンターの許諾のもと、同社が発行する『インターネット・パソコン通信フェイスマー クガイド '98』に添付のものを使用しています。© 1997 ビレッジセンター

Unicode は、Unicode, Inc. の商標です。

本書で参照されている製品やサービスに関しては、該当する会社または組織に直接お問い合わせください。

OPEN LOOK および Sun Graphical User Interface は、米国 Sun Microsystems 社が自社のユーザおよびライセンス実施権者向けに開発しました。米<br>国 Sun Microsystems 社は、コンピュータ産業用のビジュアルまたはグラフィカル・ユーザインタフェースの概念の研究開発における米国 Xerox 社の<br>先駆者としての成果を認めるものです。米国 Sun Microsystems 社は米国

DtComboBox ウィジェットと DtSpinBox ウィジェットのプログラムおよびドキュメントは、Interleaf, Inc. から提供されたものです。(© 1993 Interleaf, Inc.)

本書は、「現状のまま」をベースとして提供され、商品性、特定目的への適合性または第三者の権利の非侵害の黙示の保証を含みそれに限定されな い、明示的であるか黙示的であるかを問わない、なんらの保証も行われないものとします。

本製品が、外国為替および外国貿易管理法 (外為法) に定められる戦略物資等 (貨物または役務) に該当する場合、本製品を輸出または日本国外へ持ち 出す際には、サン・マイクロシステムズ株式会社の事前の書面による承諾を得ることのほか、外為法および関連法規に基づく輸出手続き、また場合 によっては、米国商務省または米国所轄官庁の許可を得ることが必要です。

原典: *Solstice Enterprise Agents 1.0 User Guide*

Part No: 816-1322-10

Revision A

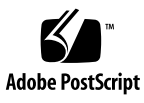

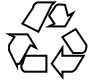

020926@4660

# 目次

はじめに **7**

**Solstice Enterprise Agents** とは **11** Enterprise Agents の概要 11 Enterprise Agents を構成する要素 12 SNMP マスターエージェント 13 サブエージェント 13 エージェントとサブエージェントのソフトウェア開発ツールキット 13 レガシー SNMP エージェント 13 マッパー 13 用語 14 SNMP の機能 14 DMI とは 15 マスターエージェント 15

**Enterprise Agents** のインストール **17** Enterprise Agents のインストールの概要 17 プラットフォームとパッケージ 17 SUNWsacom 18 SUNWsasnm 18 SUNWsadmi 18 SUNWmibii 18 SUNWsasdk 19 インストール手順 19 ▼ 既存のパッケージの削除 19

▼ 新しいパッケージの追加 20 SNMP のソフトウェアのデフォルトの位置 20 DMI のソフトウェアのデフォルトの位置 22

**SNMP** ベースのマスターエージェントとサブエージェント **23** SNMP ベースのマスターエージェントとサブエージェントの概要 23 マスターエージェントの起動 23 サブエージェントの起動 24 サブエージェントとの通信 24 サブエージェントの登録 25 要求の送信 26 トラップ通知 26 サブエージェントについて 26 確立 27 保守管理 27 終了 27 マスターエージェントの使用方法 28

**Enterprise Agents** の構成 **31**

Enterprise Agents の概要 31 エージェントリソース構成ファイル 31 environment グループ 33 resource グループ 33 エージェント登録ファイル 34 エージェントアクセス制御ファイル 36 マスターエージェント状態ファイル 38 MIB の発行 38

**DMI** の使用方法 **43** DMI の使用方法の概要 43 DMTF とは 43 DMI の機能 44 DMI のアーキテクチャ 45 DMI サービスプロバイダ 45 DMI サービスプロバイダの起動 47 DMI API ライブラリ 48 MIF から MIB への変換コンパイラ 48

サブエージェントの初期化と再インストール 49 マッパーの呼び出し 50 **DMI** による **SNMP** の使用 **51** DMI による SNMP の使用の概要 51 SNMP と DMI との通信 52 SNMP マスターエージェント 53 DMI マッパー 53 SNMP マスターエージェントへの構成要素の登録 53 Solaris での DMI マッパーの実行 54 DMI マッパーの機能 55 ▼ サブエージェントの初期化と再初期化 55 SNMP 要求の DMI への変換 56 例外の報告 58 サブエージェントの停止 59 MIF から MIB へのマップ 59 特殊なマップの考慮事項 61 DMI マッパー構成ファイル 63 WARNING\_TIMESTAMP 63 EXPIRATION\_TIMESTAMP 63 FAILURE\_THRESHOLD 63 TRAP\_FORWARD\_TO\_MAGENT 64 MIB ファイルの生成 64

マッパー 49

**DMI** コマンド行ユーティリティ **65** DMI コマンド行ユーティリティについて 65 dmi\_cmd ユーティリティ 65 dmiget ユーティリティ 66 dmi\_cmd コマンドの使用方法 66 dmi\_cmd の例 68 dmiget コマンドの使用方法 71 dmiget の例 71

**A** エラーメッセージ **75** メッセージの名称 75 メッセージの数値表現 81

目次 **5**

用語集 **87**

索引 **97**

# はじめに

このマニュアルは、Solstice™ Enterprise Agents™ の入門書です。このマニュアルで は、Solstice Enterprise Agents の実行環境と、この製品に関連するサブエージェント のインストール、構成、および管理方法について説明します。

### 対象読者

このマニュアルは、システム管理者を対象としています。

# お読みになる前に

Solstice Enterprise Agents 製品を購入したら、すぐにこのマニュアルをお読みくださ い。製品アーキテクチャの機能、特徴、および構成要素の概要がわかります。

# 内容の紹介

このマニュアルは、次の章から構成されています。

第 1 章では、製品の概要を説明します。

第 2 章では、Solstice マシンに Solstice Enterprise Agents をインストールする方法に ついて説明します。

第 3 章では、マスターエージェントの機能について説明します。

第 4 章では、構成について説明します。

第 5 章では、デスクトップ管理インタフェースの概要を説明します。

第 6 章では、SNMP の DMI 構成要素へのアクセスの方法と、SNMP と DMI のプロト コル間で通信するときの相互変換の方法を説明します。

第 7 章では、コマンド行インタフェースの機能とその使用例について説明します。

付録 A では、エラーメッセージとその番号のリストを示します。

用語集では、頭字語や略語の意味とともに、このマニュアルで使用している用語の定 義について説明します。

### 関連マニュアル

以下のマニュアルには、このユーザーズガイドに関連する情報が含まれています。

■ 『*Solaris* のシステム管理 *(*第 *1* 巻*)*』

# Sun のオンラインマニュアル

http://docs.sun.com では、Sun が提供しているオンラインマニュアルを参照するこ とができます。マニュアルのタイトルや特定の主題などをキーワードとして、検索を おこなうこともできます。

### 表記上の規則

このマニュアルでは、次のような字体や記号を特別な意味を持つものとして使用しま す。

表 **P–1** 表記上の規則

| 字体または記号   | 意味                                                  | 例                                                        |
|-----------|-----------------------------------------------------|----------------------------------------------------------|
| AaBbCc123 | コマンド名、ファイル名、ディレク<br>トリ名、画面上のコンピュータ出<br>力、コード例を示します。 | .login ファイルを編集します。                                       |
|           |                                                     | ls -a を使用してすべてのファイル<br>を表示します。                           |
|           |                                                     | system%                                                  |
| AaBbCc123 | ユーザーが入力する文字を、画面上                                    | system% su                                               |
|           | のコンピュータ出力と区別して示し<br>ます。                             | password:                                                |
| AaBbCc123 | 変数を示します。実際に使用する特<br>定の名前または値で置き換えます。                | ファイルを削除するには、rm<br>filename と入力します。                       |
| ſ 』       | 参照する書名を示します。                                        | 『コードマネージャ・ユーザーズガ<br>イド』を参照してください。                        |
| Ēт        | 参照する章、節、ボタンやメニュー<br>名、強調する単語を示します。                  | 第5章「衝突の回避」を参照してく<br>ださい。                                 |
|           |                                                     | この操作ができるのは、「スーパー<br>ユーザー」だけです。                           |
| N         | 枠で囲まれたコード例で、テキスト<br>がページ行幅を超える場合に、継続<br>を示します。      | sun% grep ' <sup>^</sup> #define \<br>XV VERSION STRING' |

コード例は次のように表示されます。

■ Cシェルプロンプト

system% **command y**|**n** [*filename*]

■ Bourne シェルおよび Korn シェルのプロンプト

system\$ **command y**|**n** [*filename*]

■ スーパーユーザーのプロンプト

[ ] は省略可能な項目を示します。上記の例は、*filename* は省略してもよいことを示し ています。

| は区切り文字 (セパレータ) です。この文字で分割されている引数のうち1つだけを 指定します。

キーボードのキー名は英文で、頭文字を大文字で示します (例: Shift キーを押しま す)。ただし、キーボードによっては Enter キーが Return キーの動作をします。

はじめに **9**

system# **command y**|**n** [*filename*]

ダッシュ (-) は 2 つのキーを同時に押すことを示します。たとえば、Ctrl-D は Control キーを押したまま D キーを押すことを意味します。

### Solstice Enterprise Agents とは

- 11 ページの「Enterprise Agents の概要」
- 12 ページの「Enterprise Agents を構成する要素」
- 14 ページの「SNMP の機能」
- 15 ページの「DMI とは」
- 15 ページの「マスターエージェント」

### Enterprise Agents の概要

簡易ネットワーク管理プロトコル (SNMP) は、システム、ネットワークを構成する装 置、およびネットワークそのものを効率的に管理するために、企業ネットワークで幅 広く使われています。SNMP の普及に伴い、システムやネットワークの管理に関連す る多くの問題点も出てきました。SNMP の利点の 1 つとして、増加しつつあるネット ワーク構成要素やアプリケーションに対応するためのソリューションを迅速に提供で きることが挙げられます。

SNMP ネットワーク内で、管理を必要とするエンティティ (システム、構成要素、お よびアプリケーション) の数は急速に増えています。そこで、複数の装置をより柔軟 に、しかも動的に管理したいという要求に応える必要があります。

初期の SNMP ベースのネットワーク管理ソリューションでは、開発者は、システムま たは装置ごとに単位型エージェントを 1 つずつ作成していました。この単位型エー ジェントは、単独のポート (ポート 161) で受信処理を行います。しかし、この SNMP のソリューションには多くの制約があったため、必要なすべての装置を効率的に管理 するという点で柔軟性に欠けていました。

1 つの装置で複数の構成要素やアプリケーションを個別に管理できるようにするた め、複数の開発者が複数のエージェントを作成するための技術が求められました。そ の結果、新しい拡張性のあるエージェント技術、つまりマスター / サブエージェント 技術が生まれました。サンでは、この技術に基づいた Solstice Enterprise Agents (SEA) というソリューションを提供しています。

この場合エージェントは、マスターエージェントとサブエージェントで構成されま す。マスターエージェントは、マネージャから SNMP ベースの管理要求を受信し、こ れらの管理要求に対する応答を返送します。それぞれのサブエージェントから適切な 値を受信してから、応答が返送されます。サブエージェントは、構成要素またはアプ リケーション用に特別に設計された管理情報ベース (MIB または MIF) に従って、さま ざまな構成要素を管理します。

また、Enterprise Agents では、SNMP ベースのレガシーエージェントを統合して使用 できます。

マスターエージェントとサブエージェントの役割については、あとの章で詳しく説明 します。

### Enterprise Agents を構成する要素

SNMP ベースの SEA 製品は、さまざまな要素から構成されています。

図 1–1 に、SEA のアーキテクチャを示します。

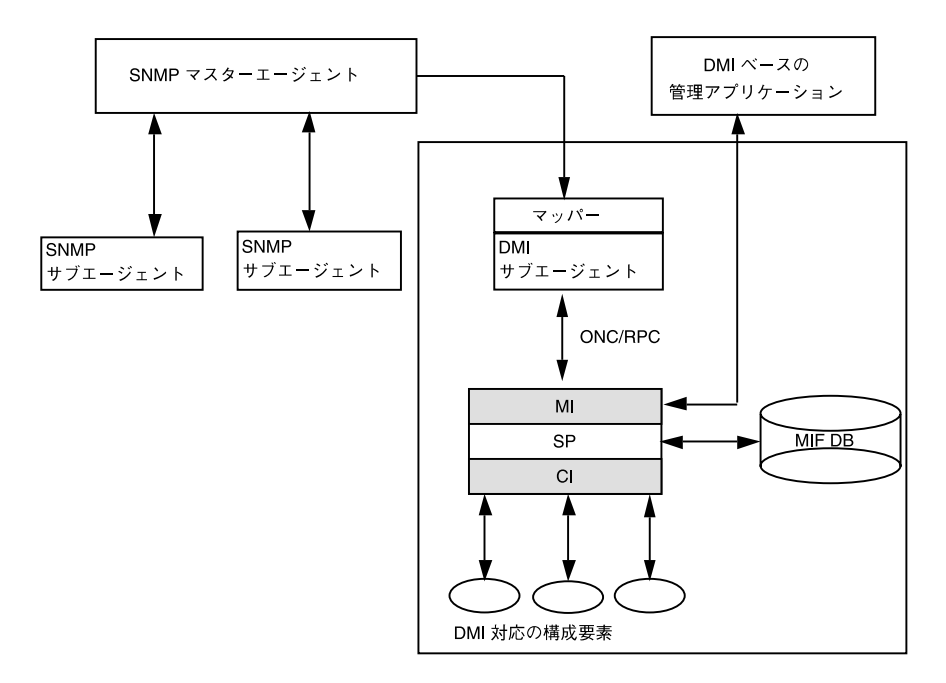

図 **1–1** SEA のアーキテクチャ

次に、SEA 製品に関連する各構成要素について説明します。

**<sup>12</sup>** Solstice Enterprise Agents 1.0 ユーザーズガイド • 2002 年 12 月

#### SNMP マスターエージェント

マスターエージェントは、Domain Manager™、Enterprise Manager™、HP OpenView などの各マネージャと SNMP のプロトコルメッセージを交換する、被管理 ノード上のエンティティまたはプロセスです。

マスターエージェントは、ポート 161 で受信します。

#### サブエージェント

サブエージェントは、管理情報にアクセスできる 0 (ゼロ) 個以上のプロセスです。こ れによってシステム内のさまざまなアプリケーションや構成要素に対する管理機能を 発揮します。サブエージェントは、SNMP でマスターエージェントと通信します。サ ブエージェントがマネージャに直接アクセスすることはありません。

#### エージェントとサブエージェントのソフトウェア 開発ツールキット

ソフトウェア開発ツールキットには、複数の構成要素があります。このツールキット には、エージェント / サブエージェントライブラリ、MIB コンパイラ、およびサブ エージェントのサンプルが含まれています。MIB コンパイラは MIB を解析し、スタ ブファイルを作成します。スタブファイルは、必要に応じて修正したり拡張できる機 能を収めたものです。これによって、それぞれの構成要素やアプリケーションを管理 できます。

### レガシー SNMP エージェント

レガシー SNMP エージェントは、SNMP ベースのエージェントであり、システム内 で単位型エンティティとして機能します。Enterprise Agents を使うと、レガシー SNMP エージェントを統合できます。レガシーエージェントとは、サン・マイクロシ ステムズ社または他の会社からすでにリリースされている製品のエージェントのこと です。

#### マッパー

Enterprise Agents の技術を使用することにより、DMI 2.0 の機能も統合できます。こ れは、サブエージェントとしての役割を果たすマッパーによって行われます。 マッパーは、マスターエージェントから要求を受信すると、それらを適切なDMI 要求 に変換します。変換された DMI 要求は、DMI サービスプロバイダに送信されます。 マッパーは、DMI サービスプロバイダからの応答を受信すると、その応答を SNMP 応答に変換してから、マスターエージェントを通じてマネージャに転送します。

Solstice Enterprise Agents とは **13**

#### 用語

SEA 製品を使う際には、次に示す用語を知っておく必要があります。

「登録」は、マスターエージェントがサブエージェントから情報を受信すると行われ る処理です。登録後に、サブエージェントに MIB サブツリーの管理が提供されます。

「サブツリー」は、1 つの OID によって示されます。マスターエージェントは、MIB 定義にないサブツリーは認識しません。サブツリーは、実際には「host」のように MIB 全体であったり、「hrDeviceDescr.42」のようにフルインスタンスであったりし ます。また、MIB 定義で名前が指定されていないサブツリーもあります。

「OID」の範囲は、サブツリーに組み込まれている OID の範囲です。たとえば、サブ ツリー 1.2.3 は、1.2.3 を含んだそれ以降の範囲を表しますが、1.2.4 は含まれません。

「二重登録」は、あるサブエージェントによってすでに登録されているサブツリーと 同一のサブツリーを、別のエージェントが登録しようとすることです。

「重複登録」は、あるサブエージェントによってすでに登録されているサブツリーに 含まれているか、またはそのサブツリーを含んでいるサブツリーを、別のエージェン トが登録しようとすることです。

「ディスパッチ」は、マスターエージェントから 1 つ以上のサブエージェントに管理 要求を送信することです。ディスパッチは、マスターエージェントの登録されたサブ ツリーの現在の状態と、明示的に定義されたアルゴリズムに従って行われます。

そのほかの用語については、このマニュアルの用語集で説明します。

### SNMP の機能

マスターエージェントは、システムマネージャから SNMP 要求を受信すると、サブ エージェントから適切な値を受けとってからこれらの要求に対する応答を返送しま す。サブエージェントは、構成要素やアプリケーション用に特別に設計された管理情 報ベース (MIB) に従って、さまざまな構成要素を管理します。動的に呼び出されたサ ブエージェントは、それぞれマスターエージェントに登録されます。この登録中に、 サブエージェントが管理している MIB サブツリーをマスターエージェントに通知しま す。詳細は、第 3 章を参照してください。

SEA 技術は、サブエージェントを作成、リリース、およびインストールできるソフト ウェア開発キットを提供します。また、SEA を使えば、SNMP ベースのレガシーエー ジェントを統合して使えます。

## DMI とは

デスクトップ管理インタフェース (DMI) は、システム内に存在する管理アプリケー ションと構成要素の間を仲介する、インタフェースとサービスプロバイダです。DMI は、特定のオペレーティングシステムや管理プロセスに結び付かない独立したインタ フェースです。

サンでは、サンのプラットフォームおよびそのプラットフォームで動作するソフト ウェアアプリケーションを管理するための DMI ベースの機能を提供しています。こ こでいうサンのプラットフォームには、ハードウェアとソフトウェアが含まれます。 DMI サブエージェントは、SEA 製品に含まれるサブエージェントの 1 つです。DMI を使うことによって、ほとんどのシステム内のさまざまな要素を管理できます。これ らの要素には、PC、ワークステーション、ルーター、ハブ、その他のネットワークオ ブジェクトなどがあります。

DMI は、次の 4 つの要素で構成されています。

- 管理情報を記述するための書式 (MIF)
- サービスプロバイダのエンティティ
- 2 種類の API 管理アプリケーションとサービスプロバイダとのインタフェース サービスプロバイダとコンポーネントインストルメンテーションとのインタフェー ス
- リモート通信を容易にするためのサービス (ONC™ / PRC を使用)

詳細は、第 5 章を参照してください。

### マスターエージェント

マスターエージェントは、ネットワークマネージャとサブエージェントの間の主イン タフェースとしての役割を果たします。ネットワークマネージャから送信された要求 は、マスターエージェントによって解析されます。必要に応じて、元の要求は複数の 要求に分割されることがあります。元の要求は、各サブエージェントが提供する管理 特性に基づき、マスターエージェントから配信されます。要求は適切なサブエー ジェントに転送され、各要求に対する応答が返送されます。それぞれのサブエー ジェントからすべての応答を収集すると、最終の応答がネットワークマネージャに送 信されます。

Solstice Enterprise Agents とは **15**

1 つのマスターエージェントが、マスターエージェント / サブエージェントモデル全 体を管理します。マスターエージェントは、すべての登録されたサブエージェントに 対する要求のスケジューラとディスパッチャとして機能します。また、サブエー ジェントがマスターエージェントにトラップを送信すると、そのトラップはネット ワークマネージャに転送されます。

図 1–2 に、SEA アーキテクチャに関連するマスターエージェントを示します。

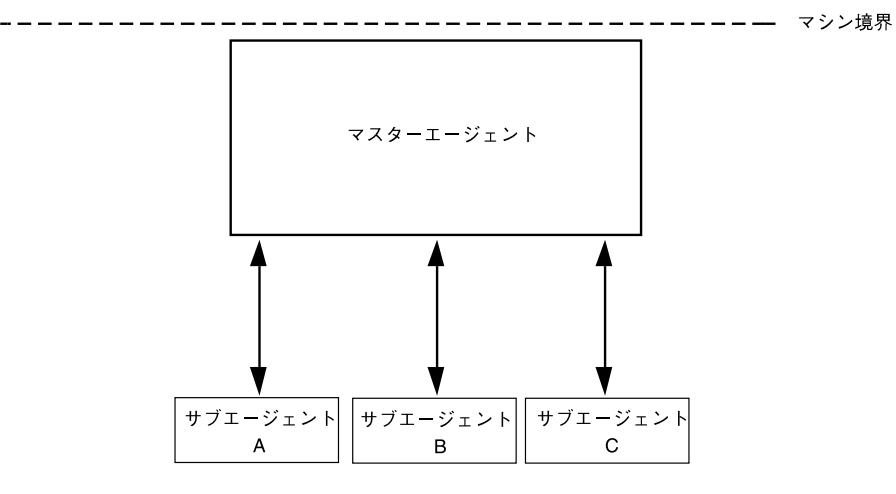

図 **1–2** マスターエージェントのアーキテクチャ

# Enterprise Agents のインストール

- 17 ページの「Enterprise Agents のインストールの概要」
- 17 ページの「プラットフォームとパッケージ」
- 19 ページの「インストール手順」
- 20 ページの「SNMP のソフトウェアのデフォルトの位置」
- 22 ページの「DMI のソフトウェアのデフォルトの位置」

# Enterprise Agents のインストールの概要

Solaris™ オペレーティングシステムに Solstice Enterprise Agents (SEA) をインストー ルするには、以降の節に示す Solaris の標準規約に従います。

SEA パッケージは、主に次の 2 つの機能に分かれています。

- SNMP
- DMI

# プラットフォームとパッケージ

この製品は、次のプラットフォームに対応しています。

- Sparc (Solaris 2.4、2.5、2.5.1、2.6、Solaris 7)
- IA (Solaris 2.4、2.5、2.5.1、2.6、Solaris 7)

実行時製品には、次のような固有のパッケージがあります。

■ SUNWsacom

- SUNWsasnm
- SUNWsadmi
- SUNWmibii
- SUNWsasdk (エージェント開発用のオプションパッケージ)

以降の節で、それぞれのパッケージについて詳しく説明します。

#### SUNWsacom

SUNWsacom パッケージには、ほかの 3 つのパッケージに対応する構成ファイルがす べて含まれています。このパッケージ内のファイルは、/ (ルート) ファイルシステム と /var ファイルシステムにインストールされます。これらのファイルシステムに は、構成ファイルと共有ファイルが含まれています。

### SUNWsasnm

SUNWsasnm パッケージには、次のファイルが含まれています。

- snmpdx マスターエージェントの実行形式ファイル
- init.snmpdx スタートアップスクリプトファイル
- snmpdx.mib マスターエージェント MIB ファイル
- ライブラリ

#### SUNWsadmi

SUNWsadmi パッケージには、次のファイルが含まれています。

- dmispd DMI サービスプロバイダ (SP) の実行形式ファイル
- DMI ライブラリ 表 2–3 を参照してください。
- snmpXdmid-DMI / SNMP マッパーの実行形式ファイル
- init.dmi スタートアップスクリプトファイル
- ciinvoke init.dmi から CI エージェントを呼び出すためのスクリプト
- CI エージェントを呼び出すためのスクリプト ciinvoke によって呼び出される
- dmi\_cmd と dmiget コマンド行 MI ユーティリティ

#### SUNWmibii

SUNWmibii パッケージには、mibiisa MIB II サブエージェントが含まれています。 このサブエージェントは、MIB II の機能を提供します。MIB II サブエージェントに よって提供されるこの機能は、Domain Manager でリリースされる snmpd エー ジェントによって提供される機能と同じものです。

#### SUNWsasdk

このパッケージには、サブエージェントを構築するための SNMP ツールキットと DMI ツールキットが含まれています。

SNMP ツールキットには、次のものが含まれています。

- mibcodegen
- ヘッダーファイル
- 標準 MIB ファイル
- サンプル MIB とサンプルコード

DMI ツールキット には、次のものが含まれています。

- miftomib コンパイラ
- libdmi
- libci
- libmi
- sp.mif
- CI および MI のサンプルファイル

# インストール手順

パッケージをインストールするときは、pkgadd コマンドを使います。また、 パッケージを削除するときは、pkgrm コマンドを使います。

注 **–** snmpXdmid は、マスターエージェントの構成ファイルで正しく設定する必要が あります。

#### ▼ 既存のパッケージの削除

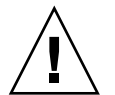

注意 **–** インストールの手順を開始する前に、必ずスーパーユーザーとしてログインし てください。それから、下記の手順に従います。

既存のパッケージがなければ、削除する必要はありません。

Enterprise Agents のインストール **19**

#### ▼ 新しいパッケージの追加

パッケージをそれぞれ追加すると、英語とフランス語の両方の著作権が表示され、続 いて一連のプロンプトが表示されます。このとき、特定の応答を入力するか、または デフォルトを受け入れます。

**1. SUNWmibii** の追加

pkgadd -d . SUNWmibii

**2. SUNWsasnm** の追加 pkgadd -d . SUNWsasnm

- **3. SUNWsadmi** の追加 pkgadd -d . SUNWsadmi
- **4. SUNWsacom** の追加

pkgadd -d . SUNWsacom

**5. SUNWsasdk** の追加

pkgadd -d . SUNWsasdk

SUNWsadmi パッケージを追加すると、システムの再起動の直後に dmispd プロセス と snmpXdmid プロセスが開始されます。

SUNWsacom パッケージは、init.dmi と init.snmpdx の 2 つのスクリプトファイ ルで構成されています。SNMP のデーモン snmpdx は、init.snmpdx によって呼び 出されます。snmpdx プロセスは、自動的に mibiisa デーモンを起動します。 dmispd プロセスは、システムがブートされると、snmpdx と同様に RC スクリプト ファイルを通じて呼び出されます。snmpXdmid マッパープロセスは、dmispd に続 いて呼び出されます。

注 **–** パッケージを削除したり追加したりするときは、必ず上記の順序に従ってくださ い。

### SNMP のソフトウェアのデフォルトの位 置

表 2–1 に、SNMP のソフトウェアのデフォルトの位置を示します。

表 **2–1** デフォルトの SNMP の位置

| ラベル                             | ディレクトリ         |
|---------------------------------|----------------|
| SEA SNMPLibrary                 | /usr/lib       |
| SEA SNMPConfiguration Directory | /etc/snmp/conf |
| SEA SNMPMibs Directory          | /var/snmp/mib  |

表 2–2 に、SNMP の構成要素の名前とそのデフォルトの位置を示します。

表 **2–2** SNMP パッケージの構成要素

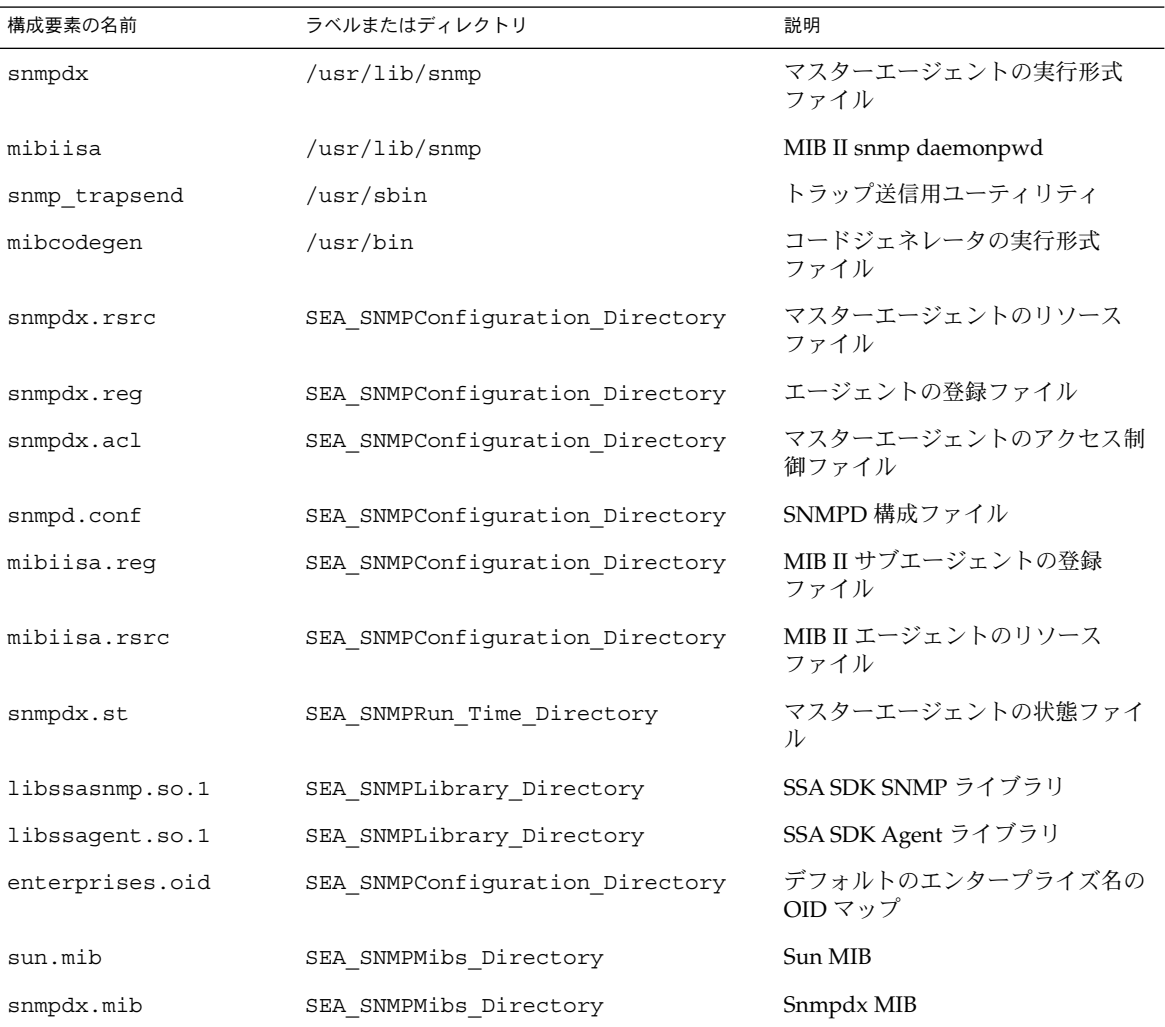

Enterprise Agents のインストール **21**

## DMI のソフトウェアのデフォルトの位 置

表 2–3 に、製品の DMI に関するソフトウェアのデフォルトの位置を示します。

表 **2–3** DMI に関するデフォルトの位置

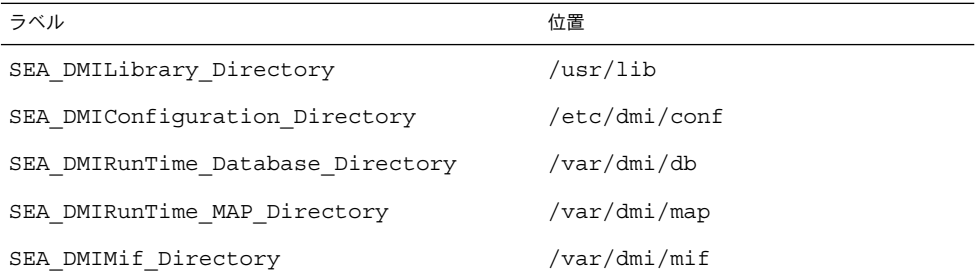

表 2–4 に、DMI の構成要素の名前とそのデフォルトの位置を示します。

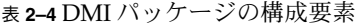

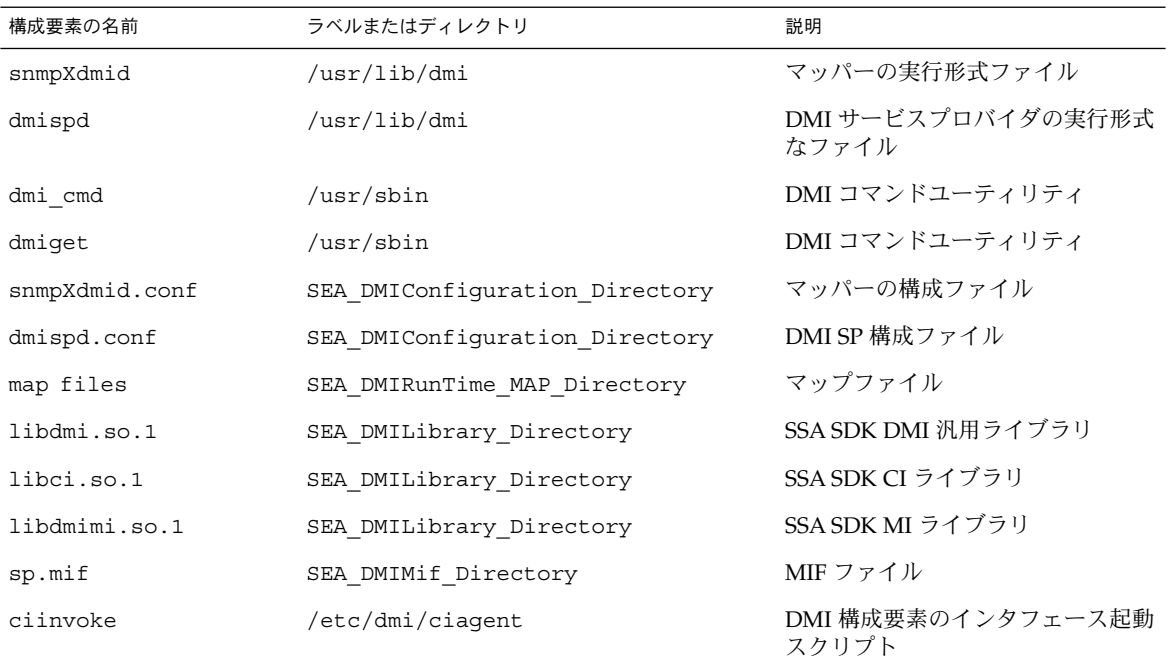

# SNMP ベースのマスターエージェント とサブエージェント

- 23 ページの「SNMP ベースのマスターエージェントとサブエージェントの概要」
- 26 ページの「サブエージェントについて」
- 28 ページの「マスターエージェントの使用方法」

### SNMP ベースのマスターエージェントと サブエージェントの概要

マスターエージェントは、Solstice Enterprise Agents 技術の主要構成要素です。マス ターエージェントは、デーモンプロセスとして動作し、ユーザーデータグラムプロト コル (UDP) のポート 161 で SNMP 要求を受信します。またマスターエージェント は、ほかのポートをオープンして、さまざまなサブエージェントから SNMP トラップ 通知を受信します。これらのトラップは、構成ファイルでの定義に従ってさまざまな マネージャに転送されます。

### マスターエージェントの起動

/etc/snmp/conf/snmpdx.rsrc 構成ファイルが空白行も注釈行も含まない場合、 システムを最初に起動すると、システムの起動スクリプトファイルによってマスター エージェントが呼び出されます。マスターエージェントが起動されると、さまざまな 構成ファイルが読み込まれます。次に、サブエージェントが動作可能になり、さまざ まなサブエージェントのサブツリー OID を定義し、サブエージェント自身の MIB を 設定することによって、適切なアクションが実行されます。マスターエージェント は、次の機能を提供します。

- サブエージェントの起動
- サブエージェントとの通信
- サブエージェントの登録
- サブエージェントへの要求送信
- サブエージェントからの応答受信
- サブエージェントからの通知トラップ

注 **–** ポート 161 を使用する snmpd (Domain Mamager の一部) などの SNMP エー ジェントを実行している場合は、Solstice Enterprise Agents は実行できません。

#### サブエージェントの起動

サブエージェントは、次の方法で起動できます。

- マスターエージェントにより起動する方法 マスターエージェントは、 SEA\_SNMPConfiguration\_Directory にあるエージェントリソースファイルを 使ってすべてのエージェントを起動できます。エージェントは、マスターエー ジェントのリソースファイルの指定に従って起動されます。マスターエージェント がサブエージェントの起動に成功すると、そのサブエージェントのテーブルのエン トリ行が作成され、そのサブエージェントに対する適切な値が、MIB 変数に代入 されます。次に、サブエージェントがマスターエージェントに登録され、マスター エージェントから SNMP 要求を受信できるようになります。
- システムブート時に手動または自動で起動する方法 システム管理者やユーザー は、エージェントリソースファイルがないサブエージェントを手動で起動できま す。あるいは、システムの起動時に、起動スクリプトによってサブエージェントを 起動することもできます。これらのエージェントは、マスターエージェントを起動 したあとにしか起動できません。また、これらのエージェントは、Solstice Enterprise Agents のソフトウェア開発キット (SDK) を使って作成し、適切なライ ブラリにリンクしておく必要があります。それによって、サブエージェントをマス ターエージェントに動的に登録できます。

#### サブエージェントとの通信

サブエージェントからマスターエージェントへの通信は、UDP ポート 161 を使って行 われます。サブエージェントからマスターエージェントへのトラップの送信について は、 26 ページの「トラップ通知」で説明します。

注 **–** マスターエージェントは、サブエージェントごとに個別のポートで通信を行いま す。

また、マスターエージェントは、登録されているサブエージェントが起動し、動作し ているかどうかを、次の条件をもとに確認します。

- マスターエージェントによって各サブエージェントに送信される、Get、Get Next、および Set 要求ごとのタイムアウト機構
- **24** Solstice Enterprise Agents 1.0 ユーザーズガイド 2002 年 12 月

■ マスターエージェントとサブエージェントとの間にアクティビティが存在しないこ と。マスターエージェントは、エージェントリソースファイルで定義されている watch dog time に従って、特定のサブエージェントが実行状態かどうかを判断 します。ある特定の設定期間にサブエージェントとマスターエージェントとの間に アクティビティがない場合は、SNMP Get 要求をサブエージェントに送信すること によってサブエージェントが動作可能になります。

#### サブエージェントの登録

サブエージェントを登録するために、マスターエージェントは、サブエージェントを MIB に結び付けます。次に、マスターエージェントは、以下のどちらかの方法を 使って、サブエージェントの現在の位置を決めます。

- 静的な方法 マスターエージェントは、エージェントリソースファイルを読み込み ます。このリソースファイルには、それぞれのサブエージェントのエントリが含ま れています。
- 動的な方法 マスターエージェントは、サブエージェントから情報を受信します。 サブエージェントは、登録 API を使って、マスターエージェントに登録するため に必要な MIB オブジェクトを含む SET 要求を送信します。

バインドポリシーは、SNMP オブジェクト識別子 (OID) の登録に関するものです。こ れは、さまざまなサブエージェントに SNMP 要求をディスパッチする際のマスター エージェントの意思決定に影響します。マスターエージェントは、表 3–1 に示すバイ ンドポリシーをサポートします。

表 **3–1** バインドポリシー

| 登録の種類   | 登録方法                                                                                                    |
|---------|----------------------------------------------------------------------------------------------------|
| 個別変数登録  | サブエージェントは個々の変数を管理できる                                                                                                    |
| 行の登録    | サブエージェントは各行または複数の行を管理できる                                                                                                    |
| テーブルの登録 | サブエージェントは、テーブルの全体および一部分に登<br>録を行うことができる。テーブルの一部分の登録とは、<br>テーブルのいくつかのカラムを登録することである。た<br>とえば、テーブルに c1~c5 のカラムがある場合、サブ<br>エージェントは、そのテーブルの c3 と c5 のカラムだけ<br>を登録できる |
| 二重登録    | 二重登録は行えない                                                                                                    |
| 重複登録    | 重複登録の場合、マスターエージェントは、OID が最も<br>一致している要求をディスパッチする                                                                                                    |

SNMP ベースのマスターエージェントとサブエージェント **25**

#### 要求の送信

マスターエージェントは、2 つのモードによる SNMP 要求 (Get、Get Next、および Set) の転送をサポートしています。省略可能な引数をコマンド行呼び出しに指定する ことによって、モードが示されます。モードは次のとおりです

- グループモード マスターエージェントからサブエージェントへのそれぞれの要求 に複数の変数を含めることができます。したがって、エージェントごとに 1 つの送 信要求になります。
- 分割モード 受信する要求の各変数が、それぞれのサブエージェントに対する1 つの送信要求になります。

送信可能な要求を次に示します。

- GET および GETNEXT 要求をサブエージェントに送ります。
- SET-マルチフェーズ形式で設定を実装します。まず、Set 要求内のすべての varbind が、Get 要求によって検索されます。Get 要求が成功すると、Set 要求が 各サブエージェントに送信されます。Set 要求が成功すると、SUCCESS 応答がマ ネージャに送信されます。Set 要求が失敗すると、別の Set 要求が元の値とともに サブエージェントに送信され、失敗した Set 要求は取り消されます。Set 要求は、 処理中の他の SNMP 要求が完了してから開始されます。
- GET RESPONSE サブエージェントから応答を受信します。
- TRAP-サブエージェントから通知を受信します。

#### トラップ通知

サブエージェントは、マスターエージェントにトラップを送信します。マスターエー ジェントは、どのマネージャがトラップを受信するかを決めます。この判断は設定可 能です。

## サブエージェントについて

サブエージェントは、ネットワークマネージャと直接通信することはありません。そ の代わりに、マスターエージェントと通信します。サブエージェントの管理責任はマ スターエージェントに委ねることができます。ただし、それを受諾するか拒否するか はマスターエージェントによって判断されます。

サブエージェントは、マスターエージェントに登録されてから、マスターエージェン トからの SNMP 要求を待ちます。要求を受信すると、サブエージェントは適切な応答 を返送します。さらに、サブエージェントは、SNMP トラップを送信することもでき ます。

サブエージェントは、4 つの主な要素で構成されます。その 4 つの要素とは、SNMP トラップ、サービス API スタック、サブエージェントアプリケーション、MIB データ ベースです。マスターエージェントは、SNMP のプロトコルデータユニット (PDU) の 送受信を管理します。また、PDU のコード化と復号化を行います。SP (スタック) は、受け取った要求を適切にディスパッチしたり、適用可能なコールバック関数を呼 び出します。

システムインタフェースモジュールは、サブエージェントによって管理されているす べての変数に対するコールバックを実装したものです。MIB コンパイラは、自動的に この情報を生成します。

システムに依存するインタフェースと MIB データベース以外の他の構成要素は、他の サブエージェントによって再利用可能です。これらの構成要素は、ライブラリで提供 されています。

#### 確立

サブエージェントは、サブエージェント自身の存在を知らせ、通信方法を指定しま す。トランスポートは、UDP が使用されます。サブエージェントが SNMP 要求を受 信するポートは設定可能です。詳細については、36 ページの「エージェントアクセ ス制御ファイル」を参照してください。ハンドシェイクプロトコルを使用して動的に この確立処理を行うこともできます。

#### 保守管理

サブエージェントは、マスターエージェントの存在を定期的に確認します。マスター エージェントによって呼び出されていない動的サブエージェントは、マスターエー ジェントが実行状態であるかどうかを定期的に判断します。実行時ライブラリは、割 り込みイベントによって、サブエージェントのサブツリーをマスターエージェントに 登録します。

#### 終了

終了時には、動的サブエージェントが終了しようとしていることをマスターエー ジェントに知らせます。そのあと、マスターエージェントは、メモリー内のサブエー ジェントのテーブルからその行のエントリを削除できます。

SNMP ベースのマスターエージェントとサブエージェント **27**

# マスターエージェントの使用方法

snmpdx [-h] [-p *port\_number*] [-r *filename*]

[-a *filename*] [-c *dirname*] [-i *filename*] [-o *filename*] [-y]

[-m GROUP|SPLIT] [-d *debug\_level*]

コマンド行の引数を、表 3–2 に示します。

表 **3–2** マスターエージェントのコマンド行引数

| 引数               | 説明                                                                                                    |
|------------------|----------------------------------------------------------------------------------------------------|
| -a filename      | アクセス制御ファイルのフルパスを指定する。デフォルトのファイル<br>は、/etc/snmp/conf/snmdx.acl。詳しくは、36 ページの「エー<br>ジェントアクセス制御ファイル」を参照                                                                                              |
| -c dirname       | エージェントのリソースファイルが含まれているディレクトリのフル<br>パスを指定する。                                                                                                    |
|                  | デフォルトのディレクトリは、/etc/snmp/conf                                                                                                    |
| -d debug_level   | デバッグのために使用される。debug_level (0~4) に応じて、特定の情<br>報を印刷する。デフォルトの debug_level は0                                                                                                    |
| $-h$             | コマンドの使用方法を表示                                                                                                    |
| -i filename      | クラッシュ後の復旧の際にマスターエージェントによって使用される<br>PIDのフルパスを指定する。UNIXプロセスID、ポート番号、リソー<br>ス名、およびエージェント名などが含まれる。デフォルトのファイル<br>は、/var/snmp/snmpdx.st                                                                |
| -0 filename      | このファイルには、(Sun Microsystems, 1.3.1.6.1.4.32) のよ<br>うに (enterprise_name, oid) の組み合わせを記述しておく。このファイ<br>ルに基づいて、トラップのフィルタおよびプロセスの転送が行われ<br>る。デフォルトのファイルは、<br>/etc/snmp/conf/enterprises.oid            |
| -m GROUP   SPLIT | SNMP 要求の転送モードを指定する。デフォルトのモードは GROUP。<br>2つのモードの詳細は、26ページの「要求の送信」を参照                                                                                                    |
| -p port_number   | ポート番号を指定する。デフォルトのポート番号は 161。 -p 1234 の<br>ように指定する                                                                                                    |
| -r filename      | マスターエージェントによって使用されるリソースファイル名のフル<br>パスを指定する。リソースファイルには、マスターエージェントが呼<br>び出したり、管理したりするサブエージェントについての情報を保存<br>する。デフォルトのリソースファイルは、<br>/etc/snmp/conf/snmpdx.rsrc。詳しくは、31 ページの「エー<br>ジェントリソース構成ファイル」を参照 |

| 引数 | 説明                                                                                                    |
|----|----------------------------------------------------------------------------------------------------|
| -v | マスターエージェントのプロセスを呼び出して、復旧モジュールを呼<br>び出す際の復旧インジケータシグナル。復旧プロセスでは、前の<br>セッションのどのサブエージェントが実行状態のままかを検出する。<br>実行状態にないサブエージェントは、マスターエージェントによって<br>再度記動される |

表 **3–2** マスターエージェントのコマンド行引数 *(*続き*)*

SNMP ベースのマスターエージェントとサブエージェント **29**

# Enterprise Agents の構成

- 31 ページの「Enterprise Agents の概要」
- 31 ページの「エージェントリソース構成ファイル」
- 34 ページの「エージェント登録ファイル」
- 36 ページの「エージェントアクセス制御ファイル」
- 38 ページの「マスターエージェント状態ファイル」

### Enterprise Agents の概要

次のファイルは、構成用に使用されます。

- マスターエージェントリソース構成ファイル
- エージェント登録ファイル
- エージェントアクセス制御ファイル
- マスターエージェント状態ファイル

### エージェントリソース構成ファイル

エージェントリソース構成ファイルは、マスターエージェントによってのみ使用され ます。マスターエージェントが実行状態になった直後に、このファイルが読み込まれ ます。 このファイルには、マスターエージェントが管理するすべてのエージェントに ついての情報が保存されます。この構成ファイル内の各エントリには、サブエー ジェントの起動方法も指定されています。サブエージェントに構成ファイルがなくて も、そのサブエージェントが動作可能になると、動的にマスターエージェントに登録 されます。サブエージェントの動的な呼び出しと登録の詳細は、26 ページの「サブ エージェントについて」を参照してください。

エージェントに対してマスターエージェントによる呼び出しと静的な登録が選択され ていると、そのエージェントは独自のリソース構成ファイルを持つことができます。 このファイルには、サブエージェントの呼び出しに関する情報に加えて、サブエー ジェントに関連付けられている登録ファイルについての情報が含まれています。エー ジェント登録ファイルについては、34 ページの「エージェント登録ファイル」を参 照してください。

リソース構成ファイルの記述例を次に示します。

```
<ResourceFile> : Resource | Environment Resource
<Resource> : "resource" "=" "{" ResourceList "}"
<ResourceList> : /*empty*/ | ResourceList ResourceItem
<ResourceItem> : "{" StringList "}"
<Environment> : "environment" "=" "{" EnvironmentList "}"
<EnvironmentList> : /*empty*/ | EnvironmentList
EnvironmentListItem
<EnvironmentListItem> : EnvironmentToken "=" Number
<EnvironmentToken> : "poll-interval" | "Max-agent-time-out"
<Number> : Integer
<StringList>: StringItem | StringList StringItem
<StringItem> : StringToken "=" QuotedString
<StringToken> : "registration_file" |"policy" | "command"
|'type"|"user"
<QuotedString> : """ AlphanumericString """
```
snmpdx.rsrc ファイルと mibiisa.rsrc ファイルの例を次に示します。

```
構成ファイルで使う変数は、例のように記述します。コメント行は、# の文字で始め
ます。
```

```
snmpdx.rsrc
environment =
{
poll-interval=5# This is in seconds
max-agent-time_out = 10000000 # This is microseconds
}
mibiisa.rsrc
resource =
{
{
registration_file = /etc/snmp/conf/mibiisa.reg
security = "/etc/snmp/conf/snmpd.conf
type = "legacy"
policy = "spawn"
command = "/usr/lib/bin/mibiisa -p $PORT"
}
}
```
#### environment グループ

environment グループは、マスターエージェントのふるまいを制御します。このグ ループには、次の 2 つの変数が含まれます。

- poll-interval このフィールドの値は、秒単位で指定します。マスターエー ジェントは、指定した間隔をおいて SNMP メッセージの送受信以外の処理を実行 します。また、すべてのエージェントが応答するかどうかを調べることによって、 リソースファイルに変更が発生したことがわかると、機能を維持するために必要と なる定型的な処理を行います。
- max-agent-time-out このフィールドの値は、マイクロ秒単位で指定します。 この変数は、サブエージェントが登録の際に要求できる最大許容タイムアウト値を 表します。たとえば、マスターエージェントは、サブエージェントに要求を送ると タイムアウトの間は応答を受信するのを待ちます。このタイムアウト値は、登録 ファイル内で指定します。または、動的登録によって指定されることもあります。 エージェントがこのタイムアウト値にあまりにも大きな値を設定すると、マスター エージェントや他のエージェントで問題が生じます。そのような問題を避けるため に、マスターエージェントがサブエージェントからの応答を待つタイムアウトの最 大値を、マスターエージェントで指定する必要があります。そのタイムアウトの最 大値が、この変数を使って指定できる最大許容タイムアウト値です。

### resource グループ

resource グループの変数は、サブエージェントにだけ関係します。前述の例の構成 ファイルには、2 つのエントリが含まれています。各エントリはそれぞれのサブエー ジェントに対応しています。エントリには、値の指定された次の変数を記述できま す。

- type このフィールドには、leqacy および dynamic の2つの値を指定できま す。
- registration file このフィールドには、それぞれのサブエージェントの登 録構成ファイルを指定します。マスターエージェントは、このフィールドに指定さ れたファイルからさまざまなエントリを読み込み、MIB テーブルに適切なエント リを作成します。このファイルの詳細は、34 ページの「エージェント登録ファイ ル」を参照してください。このエントリは、すべてのレガシータイプのエージェン トに必須です。この変数にフルパスで値が指定されていなければ、プログラムは、 デフォルトのディレクトリ /etc/snmp/conf を調べます。
- policy このフィールドには、1oad および spawn の2つの値を指定できます。 値に load が指定されていると、マスターエージェントは登録エントリを読み込ん で、MIB テーブルの行エントリを作成します。値に spawn が指定されていると、 マスターエージェントは、command フィールドの指定内容に従ってそれぞれのサ ブエージェントを呼び出します。
- command このフィールドには、サブエージェントの実行形式の名前を指定しま す。command にはフルパスを指定します。この変数にフルパスで値が指定されて いなければ、プログラムは、デフォルトのディレクトリ /usr/lib/bin を調べま す。command では、 \$PORT マクロを使用して、サブエージェントが SNMP 要求

を受信するポート番号を指定することができます。\$PORT の値は、各サブエー ジェントの登録ファイルの内容に従ってマスターエージェントが割り当てます。 \$PORT マクロが必要とされるのは、レガシーエージェントやサブエージェント が、-p、-n、-port などのポートオプションに対して異なる引数を取ることがあ るためです。

■ user - サブエージェントは、このエントリに指定されたユーザーによって実行さ れます。

### エージェント登録ファイル

エージェントにはそれぞれ、固有のエージェント登録ファイルがあります。このた め、マスターエージェントとサブエージェントがそれぞれに変更を加えたファイルを 持つことになります。登録ファイルには、それぞれのエージェントに直接関係のある 情報が収められています。また、エージェントの名前、エージェントによって管理さ れているサブツリー OID、要求のタイムアウト、選択されたポート番号も含まれてい ます。このファイル内の各エントリの書式の例を次に示します。

```
<Config> : <Macro> <Agents>
<Macro> : "macros" "=" "{" <MacrosList>"}"
<MacrosList> : <MacrosList> <MacroItem> | empty
<MacroItem> : label "=" <SubidList>
<SubidsLis> : <SubidsList> "." <Subid> | <Subid>
<Subid> : "mib2" | "sun" | "enterprise" | identifier | number
<Agents> : "agents" "=" "{" <AgentList> "}"
<AgentList> : <AgentList> <AgentItem> | <AgentItem>
<AgentItem> : "{" <Name> <SubtreesTables> <TimeOut> <WatchDogTimer> <Port>"}"
<Name> : label "=" quotestring
<SubtreesTables> : <SubtreesTables> | <Subtrees> | <Tables>
<Subtrees> : "subtrees" "=" "{" <SubtreesList> "}"
<SubtreesList> : <SubtreesList> "," <SubtreeItem> | <SubtreeItem> | empty
<SubtreeItem> : <SubidsList>
<Tables> : "tables" "=" "{" <TableList>"}"
<TableList> : <TableList> <TableItem> | empty|
<TableItem> : "{" <Table> <Columns> <Indexs> "}"
<Table> : "table" "=" <SubidsList>
<Columns> : "column" "=" <Range>
<Range> : "[" number "]" | number
<Index>s : "indexs" "=" <Range>
<TimeOut> : "timeout" "=" number
<WatchDogTimer>: "watch-dog-time" "=" number
<Port> : "port" = number
              登録ファイルの名前には、拡張子を付けることができます。その場合、reg という拡
              張子にすることをお勧めします。実際のサブツリーのファイルの例を次に示します。
              macros = \{
```

```
applicationTable = mib-2.27
sun = enterprise.42
```

```
}
agents = \{{
name = "ExampleAgent"
subtrees = { mis-2, sun }tables = \{{ #begin table
table = applicationTable
columns = [ 2 -15 ]
indexes = [2 -3]} #end table
} #end of tables
timeout = 20000 # Optional. Each SNMP request time out. This is
in microseconds.
watch_dog_time = 300 # This is in seconds
port = 4000 # Optional
}
} #end of agents
```
この構成ファイルは、次のような 2 つの情報のグループで構成されています。

- macros-エージェントグループで使うマクロが含まれます。
- agents 多くの変数と、定義内でさらに「テーブル化された」グループが含まれま す。

agents グループで使われる変数は、次のとおりです。

- name この変数には、サブエージェントの名前を指定します。別のプロセスとし て呼び出される複数のエージェントの実行形式ファイルが同じでも、エージェント 名は一意でなければなりません。マスターエージェントは、エージェントテーブル MIB 内のキーとしてエージェント名を使います。
- subtrees この変数には、特定のエージェントによって管理されているサブツ リー OID のリストを指定します。サブエージェントは複数のツリーを管理できま す。前述のサブツリーの例では、ExampleAgent という名前のエージェントが、 mib-2 と sun というサブツリーを管理しています。
- tables MIB テーブル全体またはテーブルの一部を管理するように、サブエー ジェント登録ファイルを構成できます。tables グループには、テーブル名、カラ ム番号、および特定の行番号 (indexes) を指定します。前述のサブツリーの例で は、ExampleAgent が、サブツリー mib-2 と sun のほかに、そのアプリケー ションテーブルのカラム 2~15 と行 2~3 を管理しています。
- timeout timeout 変数はマスターエージェントに登録されます。マスターエー ジェントは、timeout で指定された時間 (単位 : マイクロ秒)、SNMP 要求に対す る応答を受信するのを待ちます。timeout には、マスターエージェントのリソー ス構成ファイルであらかじめ定義されている max\_agent\_time\_out を超えない 適切な値を設定します。
- watch dog time マスターエージェントはこのタイムアウトを使って、サブ エージェントが実行状態であるかどうかを判断します。watch\_dog\_time の間に マスターエージェントとサブエージェントのあいだにアクティビティがない場合に だけ、マスターエージェントはサブエージェントに対してポーリングを行います。

Enterprise Agents の構成 **35**

■ port - マスターエージェントから SNMP 要求を受信するためにサブエージェント が待機しているポート番号を指定します。この変数は省略可能です。通常、サブ エージェントは、この変数に値を割り当てません。この変数が構成ファイルにない 場合、マスターエージェントは、オープンしていないポートを検索し、そのポート 番号を使用して各サブエージェントを呼び出します。port に値が割り当てられて いる場合、マスターエージェントは、その特定のポート番号を使用してサブエー ジェントを呼び出します。サブエージェントは、マスターエージェントのリソース ファイル内の command 変数に従って呼び出されます。

注 **–** Solstice Enterprise Agents のライブラリを使って開発された動的なエージェント は、マスターエージェントで呼び出す必要はありません。この場合は、マスターエー ジェントのリソースファイル内には、そのようなエージェントに対するエントリがな いことがあります。このようなエージェントは、エージェント自身で利用可能なポー トをオープンします。

### エージェントアクセス制御ファイル

エージェントアクセス制御ファイルは、SNMP 関連のコミュニティ情報を保存する構 成ファイルです。各サブエージェントとマスターエージェントには、独自のアクセス 制御ファイルがあります。このファイル名には拡張子を付けることができます。拡張 子は acl にすることをお勧めします。このファイルは、/etc/snmp/conf という ディレクトリに保存する必要があります。

アクセス制御構成ファイルの構文の例を次に示します。

```
<snmp_security> : <acls> <trap_block>
<acls> : /*empty*/ | "acl" "=" {<acls_list> }
<acls list> : /*empty*/ | <acls list> <acl item>
<acl item> : {<communities stmt> <acl access> <hosts> }
<communities_stmt> : "communities" "=" <communities_set>
<communities_set> : <communities_set> , <community_elem> |
<community_elem>
<community_elem>: alphanumeric_string
<acl access> : "access" "=" <acl access type>
<acl_access_type> : read-only | read-write
<hosts> : "managers" "=" <hosts_list>
<hosts list> : <hosts list> , <host item> | <host item>
<host_item> : alphanumeric_string
<trap_block> : "trap" "=" { <traps_list> }
<traps_list> : /*empty*/ | <trap_list> < trap_item>
<trap_item> : { <trap_community_string> <trap_interest_hosts>
<enterprise_list> }
<trap_community_string> : "trap-community" "=" alphanumeric_string
<trap_interest_hosts_list> : <trap_interest_hosts_list> ,
<trap_interest_host_item> |
```
```
<trap_interest_host_item>
<trap_interest_host_item> : alphanumeric_string
<enterprise_list> : /*empty*/ | <enterprise_list> <enterprise_item>
<enterprise item> : { <enterprise stmt> <trap number stmt> }
<enterprise_stmt> : "enterprise" "=" quouted_alphanumeric_string
<trap_number_stmt> : "trap-num" "=" <trap_number_list>
<trap_number_list> : <trap_number_item>
<trap_number_item> : <trap_range>
<trap_range> : integer - integer | integer
              アクセス制御リストファイルの例を次に示します。
              acl = \{{
              communities = public, private
              access = read-only
              managers = hubble, snowbell, nanak
              }
              {
              communities = jerry
              access = read-write
              managers = hubble, telescope
              }
              }
              trap = \{{
                      trap-community = SNMP-trap
                      hosts = hubble, snowbell
                      { enterprise = "Sun"
                        trap-num = 1, 2-5
                      }
                      {
                        enterprise = "3Com"
                       trap-num = 4 }
                      }
                      {
                      trap-community = competitor-trap
                      hosts = hp server, ibm server, sgi
                      {
                      enterprise = "sun"
                      trap-num = 1,3}
                      {
                      enterprise = "snmp"
                      trap-num = 1-32}
                  }
              }
              アクセス制御リストファイルには、2 つのグループの構成変数が保存されています。
```
■ acl - このグループの変数は、コミュニティ名、アクセス権、および SNMP 要求 を受け付けるホスト名の 3 つが 1 組となって定義され、それが多数記述されま す。なお、あらかじめ設定しておいたコミュニティ名が含まれていなければ、この

Enterprise Agents の構成 **37**

SNMP 要求は受け付けられません。前述のアクセス制御リストファイルの例で は、public と private というコミュニティ名を含むホスト hubble、snowbell、 および nanak からの GET および GET\_NEXT SNMP 要求だけが受け付けられま す。このグループには、3 つの組み合わせを複数指定できます。

マスターエージェントには、SNMP PDU を受け取るための適切なアクセス権とコ ミュニティがあります。ただし、同じ SNMP PDU がサブエージェントに転送され る場合、マスターエージェントは受信するための適正な権限がなかったり、適正な コミュニティが含まれていない場合、その PDU を拒否することがあります。マス ターエージェントに適切なコミュニティとアクセス権がなければ、サブエージェン トに SNMP PDU を受信するためのアクセス権とコミュニティがあったとしても、 そのような PDU はサブエージェントに到達することはありません。

■ trap - この変数のグループは、サブエージェントから受信するトラップを送信し たり、転送したりするための情報で構成されます。マスターエージェントは、ト ラップを転送する際にこのグループで指定された情報を使います。この情報には、 構成されたトラップ番号を送るためのホスト名を指定します。トラップの PDU に は、指定したトラップのコミュニティが含まれます。これらのトラップは、最初に サブエージェントによって生成され、次にマスターエージェントに送信されます。

# マスターエージェント状態ファイル

マスターエージェントの状態ファイルには、マスターエージェントによって生成され たさまざまなサブエージェントに関する情報が保存されています。マスターエー ジェントのみがこのファイルを使用します。マスターエージェントはこのファイルに 情報を動的に追加します。そのため、その情報を自分で編集する必要はありません。 マスターエージェントがサブエージェントのプロセスを生成するたびに、このファイ ルにエントリが作成されます。このファイルは、マスターエージェントに障害が生じ て動作しなくなってしまった場合に、マスターエージェントを復旧するためのもので す。マスターエージェントを再起動すると、このファイル内のエントリによって、以 前に作成されたサブエージェントや対応するポート番号が示されます。マスターエー ジェントは、このファイル内の各エントリを読み込み、それをマスターエージェント のリソース構成ファイル内のエントリと比較します。そのエントリがリソースファイ ル内になければ、マスターエージェントはそのプロセスを終了します。エントリが両 方のファイル内に存在する場合、マスターエージェントはポートを使用してサブエー ジェントへのアクセスを試みます。

### MIB の発行

Solstice Enterprise Agents 技術を有効利用するために、サン・マイクロシステムズ社 固有のエンタープライズ MIB OID 配下にテーブルが 3 つ定義されています。次の テーブルの例は、すべてのサブエージェントの管理特性を提供するためのものです。

このテーブル内の情報で、サブエージェントに固有の情報を提供しています。この テーブルには、サブエージェントの名前とサブエージェントのポート番号が収められ ています。各サブエージェントによって管理されているサブツリーの OID の例は示し てありません。

#### MIB の例

すべての種類の MIB 変数を含む MIB の例を次に示します。MIB にはテーブルも組み 込まれています。この MIB が mibcodegen を通じて実行されると、適切な MIB デー タベースとスタブコードが生成されます。これによって、この MIB のサブエージェン トが構築されます。

DEMO-MIB DEFINITIONS ::= BEGIN

```
IMPORTS
      OBJECT-TYPE, Counter32, Gauge32
        FROM SNMPv2-SMI
    DisplayString, TimeStamp
        FROM SNMPv2-TC;
  mib-2 OBJECT IDENTIFIER ::= { mgmt 1 }
  sun OBJECT IDENTIFIER ::= { enterprises 42 }
  demo OBJECT IDENTIFIER ::= { sun 1000 }
--
-- Some objects
-demoString OBJECT-TYPE
      SYNTAX DisplayString
      MAX-ACCESS read-write
      STATUS current
      DESCRIPTION
        "A read-write object of type String."
      ::= \{ demo 1\}demoInteger OBJECT-TYPE
     ::= \{demoTable 1\}DemoEntry ::= SEQUENCE {
      demoEntryIndex
         INTEGER,
      demoEntryString
         DisplayString,
      demoEntryInteger
          INTEGER,
      demoEntryOid
          OBJECT IDENTIFIER }
SYNTAX INTEGER {
        up(1),
        down(2) }
      MAX-ACCESS read-write
      STATUS current
      DESCRIPTION
```

```
"A read-write object of type Integer."
       ::= \{ demo 2\}demoOid OBJECT-TYPE
      SYNTAX OBJECT IDENTIFIER
      MAX-ACCESS read-write
      STATUS current
       DESCRIPTION
        "A read-write object of type Oid."
       ::= {demo 3}
-- A table composed of some columns
  demoTable OBJECT-TYPE
      SYNTAX SEQUENCE OF DemoEntry
      MAX-ACCESS not-accessible
      STATUS current
      DESCRIPTION
           "A table."
       ::= {demo 10}
   demoEntry OBJECT-TYPE
      SYNTAX DemoEntry
      MAX-ACCESS not-accessible
       STATUS current
      DESCRIPTION
        "An entry in the table demoTable."
       INDEX {demoEntryIndex}
 demoEntryIndex OBJECT-TYPE
      SYNTAX INTEGER (1..2147483647)
      MAX-ACCESS not-accessible
      STATUS current
      DESCRIPTION
        "An index to uniquely identify the entry."
       ::= {demoEntry 1}
   demoEntryString OBJECT-TYPE
      SYNTAX DisplayString
      MAX-ACCESS read-write
       STATUS current
      DESCRIPTION
        "A read-write column of type String."
       ::= {demoEntry 2}
demoEntryInteger OBJECT-TYPE
      SYNTAX INTEGER {
        up(1),
        down(2) }
       MAX-ACCESS read-write
       STATUS current
       DESCRIPTION
         "A read-write column of type Integer."
       ::= {demoEntry 3}
   demoEntryOid OBJECT-TYPE
```

```
40 Solstice Enterprise Agents 1.0 ユーザーズガイド • 2002 年 12 月
```

```
SYNTAX OBJECT IDENTIFIER
      MAX-ACCESS read-write
      STATUS current
      DESCRIPTION
        "A read-write column of type Oid."
      ::= {demoEntry 4}
demoTrap TRAP-TYPE
       ENTERPRISE sun
       VARIABLES { demoInteger, demoString, demoOid}
       DESCRIPTION
       " Trap for testing."
       ::= 2
demoColdLinkTrap TRAP-TYPE
       ENTERPRISE snmp
       DESCRIPTION
       " Trap for testing."
       ::= 0
```
END

Solstice Enterprise Agents 1.0 ユーザーズガイド • 2002 年 12 月

# DMI の使用方法

- 43 ページの「DMI の使用方法の概要」
- 43 ページの「DMTF とは」
- **44 ページの「DMI の機能」**
- 45 ページの「DMI のアーキテクチャ」
- 48 ページの「DMI API ライブラリ」
- 48 ページの「MIF から MIB への変換コンパイラ」
- 49 ページの「マッパー」

## DMI の使用方法の概要

この章では、デスクトップ管理タスクフォース (DMTF)、そのグループの運営管理、 およびデスクトップ管理インタフェース (DMI) について説明します。

# DMTF とは

DMTF は、8 社の共同成果として 1992 年 5 月に設立されました。その 8 社とは、 Digital Equipment Corporation™、Hewlett-Packard™、IBM™、Intel™、 Microsoft™、Novell™、Sun™、および SynOptics™ です。DMTF の目的は、デスク トップの管理のための基本的な解決法を提供することです。

DMTF は、デスクトップ PC やサーバー上の管理可能な製品と管理アプリケーション との間での通信を処理するための標準インタフェースを開発しました。

この標準インタフェースは、DMI と呼ばれます。DMI の詳細は、 http://www.dmtf.org の『*DMI Specification Version 2.0*』を参照してください。 DMI の特徴は次のとおりです。

- 特定のオペレーティングシステム、ハードウェアプラットフォーム、または管理プ ロトコルに依存しない
- ベンダーが容易に採用できる
- 非常に簡単なものから非常に複雑で拡張可能なものまで、幅広い範囲の製品に適応 できる
- 既存の管理プロトコルとリモートプロトコルにマップできる

## DMI の機能

SEA の DMI の機能には、次のようなものがあります。

- コンポーネントインストルメンテーションや管理アプリケーションの動的なインス トールや削除
- MIF データに対する全実行時アクセスの管理
- 各 MIF ファイル内に、少なくとも 1 つのグループ (コンポーネント ID グループ) が必ず存在することを保証する
- 必要に応じた、コンポーネントインストルメンテーションの起動の管理
- コマンドの分割。管理アプリケーションが、1つのコマンドで構成要素に対して1 つ以上の属性値を要求した場合、SP は属性ごとにコンポーネントインストルメン テーションにコマンドを送る
- コマンドをコンポーネントインストルメンテーションに順番に渡し、確実に完了す るまで実行されるようにする。特定のコンポーネントインストルメンテーションに 対する複数の要求を待ち行列に入れる
- イベントとインジケーションの登録機能とフィルタ機能の提供
- 登録機能とフィルタ機能に基づいて、インジケーションを管理アプリケーションに 対して転送したり、そのインジケーションの転送前に、受け取ったインジケー ションにタイムスタンプ情報を付加したりする
- MIF データベースに対する構成要素のインストールや削除時に、インジケー ションを受け取るように登録されているすべての管理アプリケーションへインジ ケーションを送信
- 管理アプリケーションからは、ID 1 の構成要素として認識される。構成要素とし て、標準の ComponentID グループをサポートしている必要がある。さらに、DMI SP は、登録機能と標準のグループのフィルタ機能をサポートしている必要があ る。また、構成要素と同様に、ComponentID グループ以外のほかのグループを定 義できる

# DMI のアーキテクチャ

SEA 製品に含まれている DMI に基づいた解決法は、いくつかの方法で使用できま す。たとえば、DMI を SNMP サブエージェントとして扱うこともできます。さら に、SP と直接やりとりするように、DMI ベースの管理アプリケーションを記述する こともできます。

SNMP サブエージェントモードでは、SNMP 要求は DMI 要求にマップされ、DMI SP と通信が行われます。ダイレクトモードでは、管理アプリケーションは、DMI を 使って SP と直接通信できます。

図 5–1 に、DMI と Enterprise Agents との関係を表すアーキテクチャ全体を示しま す。

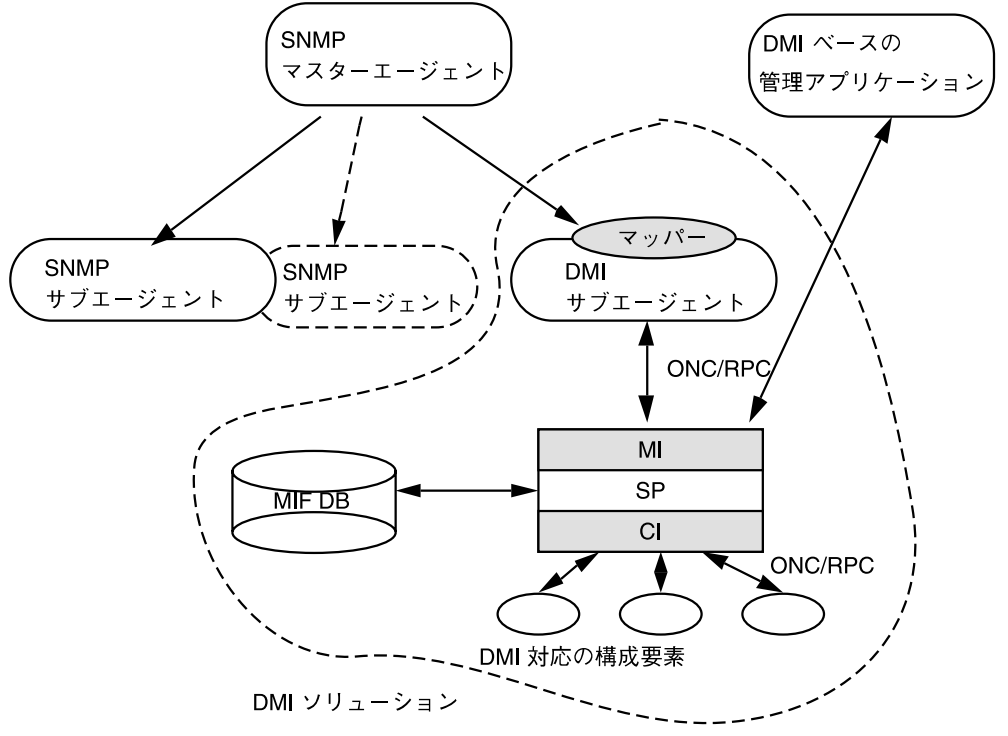

図 **5–1** DMI と Enterprise Agents

## DMI サービスプロバイダ

DMI SP は、DMI の核となるものです。管理アプリケーションとコンポーネントイン ストルメンテーションは SP を通じて通信を行います。SP は、管理アプリケーション から指定された構成要素に対する要求を調整したり、仲介したりします。SP は、コン

DMI の使用方法 **45**

ポーネントインタフェース (CI) と管理インタフェース (MI) のランタイム管理を行い ます。ランタイム管理には、構成要素のインストール、MI レベルと CI レベルの登 録、要求の順序管理と同期、CI のイベント処理、一般的なフロー管理やこれらの管理 に必要なすべての動作などがあります。

図 5–2 に、1 つのシステム内に存在する要素、または直接接続されている要素を示し ます。管理アプリケーションは DMI のブラウザとしても使えます。

管理アプリケーション

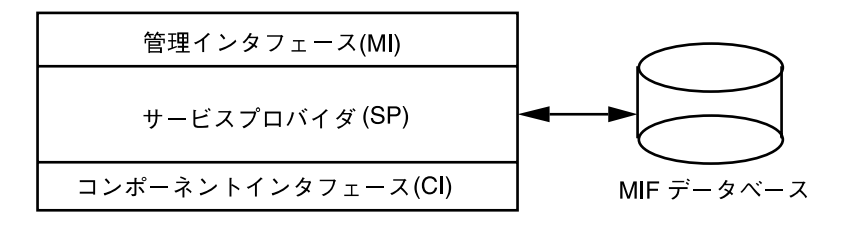

ハードウェアおよびソフトウェアの構成要素

図 **5–2** DMI サービスプロバイダ

DMI SP は、次の 4 つのモジュールで構成されています。

- SPプロセス
- MI (DMI SP と通信するために管理アプリケーションが使うインタフェース)
- コンポーネントインタフェース (コンポーネントインストルメンテーションのコー ドを使用するための SP のインタフェース)
- SP に関連付けられている MIF データベース

#### 管理インタフェース

SEA の MI の機能には、次のようなものがあります。

- 管理アプリケーションは、MI を介して DMI と通信を行います。管理アプリケー ションは、DMI の Get、Set、および List コマンドを実行することによって、シス テム内の構成要素に関する情報を要求します。また、イベント通知と適正なフィル タ機能を SP に登録します。
- イベントが生成されると、DMI SP は、その登録テーブルとフィルタテーブルを調 べます。フィルタプロセスを通過したイベントは、DMI SP によって転送されま す。イベントは、これらのイベントを受信できるように SP に登録されているすべ ての管理アプリケーションに転送されます。

コンポーネントインタフェース

構成要素は、CI を通じて DMI と通信を行います。構成要素のサブエージェントは、 装置やアプリケーションなどのそれぞれの構成要素を管理するためにエンドユーザー によって作成されます。CI によって提供される機能には、次のようなものがありま す。

- 登録 構成要素を DMI SP に登録します。
- イベントの送信 コンポーネントインストルメンテーションは、SP にインジケー ションブロックが送信され、処理されます。DMI マッパーは、DMI インジケー ションを SNMP トラップに変換します。
- 構成要素は、DMI SP 要求に応じて、そのサブエージェントによってさまざまな属 性値に対して Get や Set 処理を行います。

#### MIF データベース

SEA の MIF データベースの機能には、次のようなものがあります。

- SP には、1つの MIF データベースが関連付けられています。それぞれの構成要素 には、管理可能な特性を記述するための MIF ファイルがあります。構成要素がシ ステムに最初にインストールされるとき、MIF が MIF データベースに登録されま す。SP は、MIF データベースへのすべてのアクセスを制御します。
- MIF データベースに対する MIF の修正機構は提供されていません。MIF に変更が 必要な場合は、インストールを解除してから標準のテキストエディタツールを 使って変更してインストールし直す必要があります。
- MIF データベースから MIF のインストールや削除を行う場合、SP によって、すべ ての登録された管理アプリケーションにインジケーションが発行されます。

## DMI サービスプロバイダの起動

/etc/dmi/conf/dmispd.conf 構成ファイルが空白行も注釈行も含まない場合、 DMI SP をインストールすると、起動時にスクリプトファイルが DMI SP を呼び出し ます。DMI SP は、次のようなオプションを使って起動されます。

dmispd [-h] [-c *config\_dir*] [-d *debug\_level*]

#### 表 **5–1** IDMI SP 呼び出しの引数

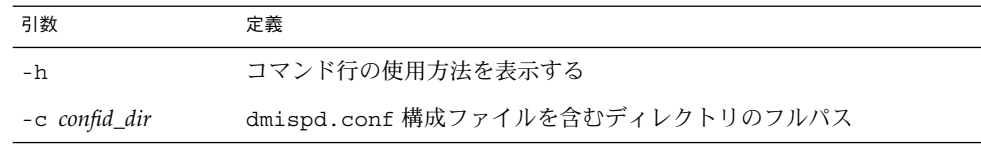

DMI の使用方法 **47**

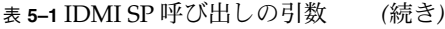

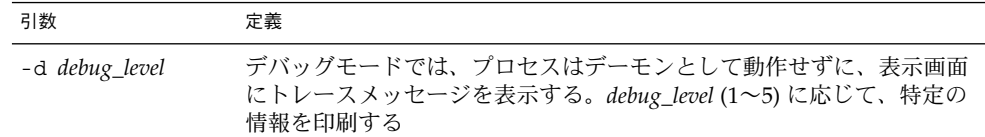

# DMI API ライブラリ

SEA パッケージに含まれている DMI API ライブラリは、DMI を使って管理アプリ ケーションを開発するためのプロシージャを含む C のライブラリです。このライブラ リは、ユーザーがサブエージェントを作成するためのコンポーネントインタフェース を提供します。これには、構成要素を管理するためのコンポーネントインストルメン テーションも含まれます。さらに、DMI API によって、MIF データベースへの構成要 素のインストールと SP のコンポーネントインタフェースの呼び出しプロセスが単純 になります。

# MIF から MIB への変換コンパイラ

このユーティリティは、DMI MIF ファイルを SNMP フォーマットに変換し、マップ 構成ファイルを生成します。SunNet Manager、Enterprise Manager などのネット ワーク管理アプリケーションは、MIB を使って DMI ベースの構成要素 MIF を管理で きます。マッパープロセスを実行するときは、マップファイルを使います。マップ ファイルは、SNMP ベースの MIB 変数を DMI ベースの MIF 属性にマップするとき に使われます。

miftomib "[*mifname*=] [*value value* ...]" *mifpathname* [*mibpathname*]

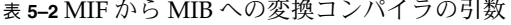

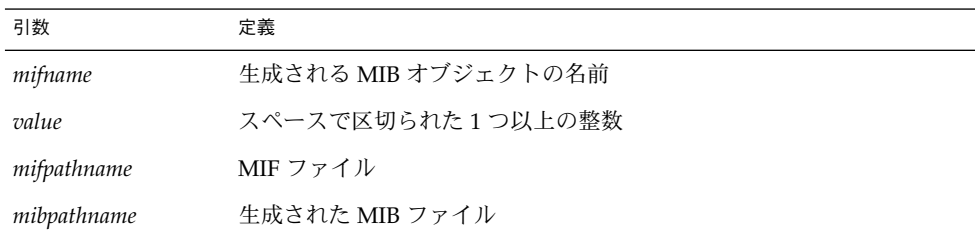

## マッパー

マッパーは、DMI 管理アプリケーションとして動作する SNMP サブエージェントで す。マッパーは、管理インタフェースを使って DMI SP に管理要求を送ります。ま た、SP を通じて構成要素からのイベントを処理し、それらをマスターエージェントに 渡します。そのため、DMI の利用可能な構成要素は、ほかの SNMP で管理されてい る構成要素と同じように見えます。図 5–3 に、マッパーと構成要素の通信方法を示し ます。

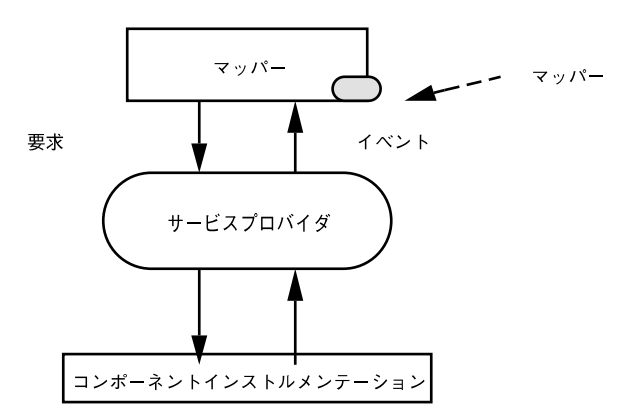

図 **5–3** DMI マッパーと DMI 構成要素

次の節では、動作中のサブエージェントの作業について説明します。

### サブエージェントの初期化と再インストール

- サブエージェント自身を SP に登録します。これによって、MIF データベースへの アクセスや、構成要素からのインジケーションなどのサービスが SP によって提供 されます。
- マップ用の変換テーブルを作成します。変換テーブルは、各構成要素に対して作成 されたマップファイルを読み込むことによって作成されます。マッパーが最初に起 動されたときに変換テーブルが構築されます。そのあとで、新しい構成要素がイン ストールされ SP に登録されると、DMI SP はそのマッパーにイベントを送信しま す。次にマッパーが、新しいマップファイルのエントリをマップテーブルに追加し ます。
- マスターエージェントとサブエージェントとの接続を確立します。また、サブエー ジェント自身をマスターエージェントに登録します。
- SNMP と DMI とのマップと、SNMP OID の DMI オブジェクトへの動的な変換に 使われる変換テーブルを構築します。

DMI の使用方法 **49**

# マッパーの呼び出し

マッパーは、次のようなオプションによって呼び出されます。

snmpXdmid -s *hostname* [-h] [-c *config\_dir*] [-d *debug\_level*]

#### 表 **5–3** DMI SP 呼び出しの引数

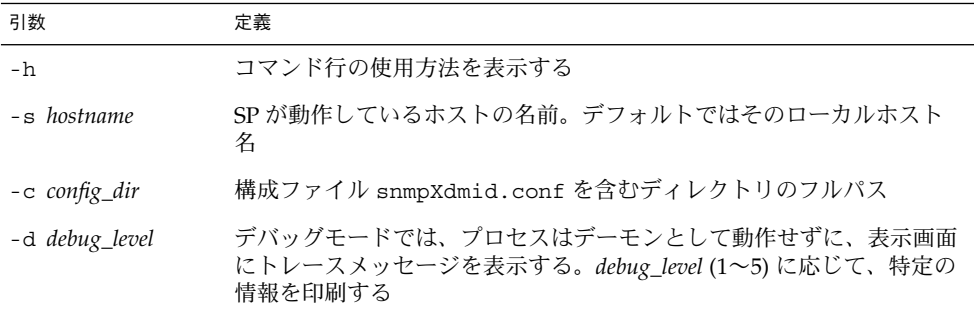

# DMI による SNMP の使用

- 51 ページの「DMI による SNMP の使用の概要」
- 52 ページの「SNMP と DMI との通信」
- 53 ページの「SNMP マスターエージェントへの構成要素の登録」
- 54 ページの「Solaris での DMI マッパーの実行」
- 55 ページの「DMI マッパーの機能」
- 56 ページの「SNMP 要求の DMI への変換」
- 63 ページの「DMI マッパー構成ファイル」
- 64 ページの「MIB ファイルの生成」

# DMI による SNMP の使用の概要

Solstice Enterprise Agents (SEA) の技術を採用すれば、SNMP で通信する管理アプリ ケーションから、snmpXdmid という DMI マッパーを介して DMI の利用可能な構成 要素に対してアクセスできます。SNMP は、プロトコルデータユニットを使って、 ネットワークに分散しているエージェントと管理アプリケーションとの間で情報の通 信を行います。標準の MIB には、SNMP 管理アプリケーションによってすべての被 管理オブジェクトが記述されます。エージェントプログラムは、管理アプリケー ションの要求に従って MIB オブジェクトの値を提供したり、変更したりします。

DMI マッパー snmpXdmid は、SNMP 管理アプリケーションと通信するために、DMI 情報を SNMP MIB フォーマットに動的に変換するマップ機能を提供します。SNMP 管理アプリケーションは、snmpXdmid に要求を送信します。すると、その SNMP 要 求は DMI 要求に順番に変換されます。DMI 応答が返送されると、今度は逆変換が行 われます。この技術を採用することによって、SNMP 管理アプリケーションは、DMI の利用可能な構成要素の管理に積極的に関与することができます。

この章では、DMI と SNMP の結び付きを示し、SNMP MIB と DMI MIF の間でデー タをマップする方法を説明します。

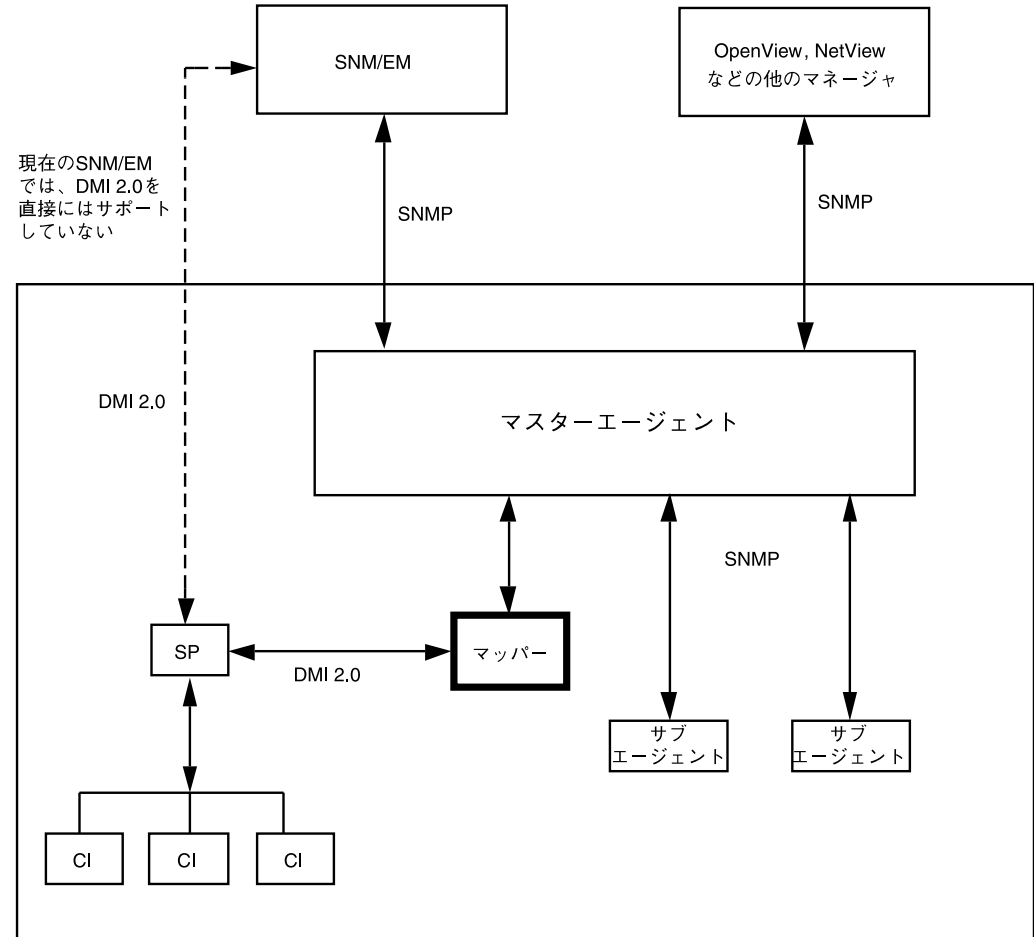

図 6–1 に、どのようにして snmpXdmid が Solstice Enterprise Agents のほかの部分と 協同して動作するのかを示します。

図 **6–1** snmpXdmid の概要

# SNMP と DMI との通信

SNMP 管理アプリケーションと DMI の間の通信経路は、次の節で説明するように、 SNMP マスターエージェントと DMI マッパーで構成されます。

### SNMP マスターエージェント

SNMP マスターエージェントは、システム内の管理アプリケーションと登録されたサ ブエージェント間の SNMP 要求とその応答を処理します。Solstice Enterprise Agents によってインストールされた snmpd 実行形式ファイルは、システムにすでにインス トールされている snmpd ファイルと置き換えられます。

SNMP マスターエージェントは、SNMP PDU を介してシステム内のサブエージェン トと通信を行います。サブエージェントとしての役割を果たすプロセスでは、MIB サ ブツリーを SNMP エージェントに登録できます。登録された変数に対する要求をマス ターエージェントが受信すると、その要求はすべてsnmpdXdmid を経由してサブエー ジェントに渡されます。次にその要求が実行され、マスターエージェントに応答が返 送されます。

### DMI マッパー

DMI マッパーは、システム内の SNMP マスターエージェントからの要求と SNMP マ スターエージェントへの応答を処理します。マッパーは、特定の MIB 変数に対する SNMP Get 要求などの要求を受信すると、その MIB 変数を対応する DMI MIF 属性に 変換します。システム内の DMI 構成要素より送信されたインジケーションは、SNMP トラップに変換され、管理アプリケーションに送信されます。MIB 変数の MIF 属性 への変換やインジケーションのトラップへの変換は、マッパーが SNMP マスターエー ジェントに登録した構成要素にかぎり実行されます。

# SNMP マスターエージェントへの構成要 素の登録

snmpXdmid によって構成要素のマップが行われるようにするには、構成要素の MIF ファイルと、SNMP オブジェクト識別子 (OID) の接頭辞とが相互に関係付けられてい る必要があります。OID の接頭辞は、DMI 構成要素を SNMP マスターエージェント に結び付けるための登録点です。

OID と構成要素との関係付けは、構成要素のエントリをマップファイルに追加するこ とによって行われます。.MAP ファイルの書式については、59 ページの「MIF から MIB へのマップ」を参照してください。Solaris 環境では、.MAP ファイルは /var/dmi/map ディレクトリにあります。

DMI による SNMP の使用 **53**

注 **–** DMI マッパーがマップ処理を適切に実行するために、マップファイルの構成要素 名のフィールドのエントリが、MIF ファイルのその構成要素に対して指定された名前 の値と一致していなければなりません。このとき、文字列のスペースや大文字小文字 なども一致している必要があります。

マップファイルに変更が行われる場合は、DMI マッパーが現在のマップ情報を管理で きるようにするために、次のどちらかの処置を行う必要があります。

- .MAP ファイルが変更されたあとに、新しい構成要素が登録される場合、 snmpXdmid は自動的に .MAP ファイルを読み込み直すため、明示的な処置は必要 ありません。
- 構成要素は登録されずに、.MAP ファイルだけが変更される場合は、snmpXdmid を停止して、起動し直す必要があります。

注 **–** マップファイル内で異なるエンタープライズ ID を持つ同じ構成要素名が繰り返 される場合は、DMI マッパーはその構成要素を 2 回マップします。

## Solaris での DMI マッパーの実行

Solaris 環境で DMI マッパー snmpXdmid を実行するときは、次の操作を行なって、 SNMP 情報の流れが必ず適正になるようにします。

- マッパーのトラップを送信するそれぞれのホストに対するエントリを snmpdx.acl ファイルに追加します。
- 管理アプリケーションがマッパーへの要求に使用するコミュニティ名に、必ず書き 込み可能なアクセス権を与えます。これは、snmpdx.acl ファイルで指定しま す。コミュニティ名に書き込み可能なアクセス権が与えられていないと、そのコ ミュニティを使う管理アプリケーションが実行する Get および Set の操作は失敗し ます。
- snmpdx.acl では、0~16 のトラップ ID が Sun エンタープライズの下で監視され るようにします。snmpXdmid をシステムにインストールすると、これは自動的に 処理されます。

snmp.conf ファイルには、エントリの書式に関する記述が含まれています。これ は、エントリを追加するときの参考になります。snmp.conf ファイルは、/etc ディレクトリにあります。

**54** Solstice Enterprise Agents 1.0 ユーザーズガイド • 2002 年 12 月

## DMI マッパーの機能

サブエージェントは、システム内の DMI 構成要素を SNMP マスターエージェントに 登録します。マッパーが正しくマップ処理を行うには、SNMP エージェントからの要 求を処理するときに、サブエージェントによって使用されるマップファイル内で、構 成要素の MIF 構造が認識される必要があります。マップファイルには、構成要素に対 する一意の SNMP OID が保存されています。この OID は、マスターエージェントの 登録点として使われます。

マップファイルを生成するには、次の作業のどちらかを行います。

- テキストエディタを使ってファイルを作成する
- miftomib ユーティリティを使って、マップファイルと、構成要素 MIF に対応す る SNMP MIB ファイルを生成する

サブエージェントの処理プロセスには、次のような状態があります。

- 初期化
- 通常の操作
- 例外の報告
- 終了

これらの状態によって、一般的な処理の流れが規定されます。マッパー snmpXdmid は、デーモンとして動作し、通常、SNMP 要求を待ち、要求を受信するとすぐにその 要求を処理し、応答を返送し、次の SNMP 要求を待ちます。また、マッパーは DMI SP からインジケーションも受信し、デフォルトでは、これらのインジケーションを SNMP トラップとして転送します。

### ▼ サブエージェントの初期化と再初期化

通常、マッパーは、起動スクリプトを介してシステムのブート時に起動されます。 マッパーの起動は、システムの起動段階のあとの方で行う必要があります。マッパー の起動によって、SNMP マスターエージェントと DMI (SP) が初期化されます。初期 化の際には、snmpXdmid とマスターエージェントの間、および snmpXdmid と DMI SP の間の両方で動的に登録が行われます。

- **1.** 管理アクティビティが開始される前に、マッパーは、管理インタフェース **(MI)** の登 録の呼び出しを使用して、サービスプロバイダ **(SP)** にマッパー自身を登録します。 これによって、SP が、MIF データベースへのアクセスなどのサービスを提供できるよ うになります。また、マッパーは、インジケーションを受信できるように、SP の登録 テーブルとフィルタテーブルにエントリを追加します。
- **2.** マッパーが変換テーブルを構築します。 変換テーブルには、.MAP ファイル内にある、それぞれ一意の SNMP OID 接頭辞と構 成要素の名前の組み合わせに対するマスターエージェントの登録点が保存されます。

DMI による SNMP の使用 **55**

これらの変換テーブルを構築するときに、マッパーは /var/dmi/map ディレクトリ にあるすべての .MAP ファイルを検索します。

これらの構成要素の識別子と、それぞれの構成要素に関連付けられているグループの 識別子は、変換のために保存されます。インストール済みの構成要素でも、MAP ファイルに登録されていないためにプログラムで検索できないものには、SNMP エー ジェントはアクセスできません。構成要素のインストール、またはインストールの解 除のたびに、変換テーブルは適切に調整されます。

新しい構成要素が SP に登録されると、マッパーはすべてのマップファイルを読み込 み直して、変換テーブルが常に最新になるようにします。

**3.** マッパーがマスターエージェントに接続されます。

この接続で通信が行われる前に、マッパーは接続を確立し、マスターエージェントに 登録する必要があります。

次の定義を使って登録が行われます。

- サブエージェント ID
- エージェント状態 = ACTIVE
- タイムアウトの値
- サブエージェント名
- サブエージェントのアドレス
- **4.** この時点で、エージェントは、管理する **MIB** のオブジェクト **ID** を登録します。 .MAP ファイルから取得される MIB OID の接頭辞が登録に使われます。構成要素がイ ンストールされていなくても、その構成要素名に関連付けられている OID の接頭辞を 登録することもできます。

初期化の際には、DMI とそのインタフェースが機能できる状態で、しかも変換テーブ ルが正しければ、コールドスタートトラップがエージェントに送信されます。ト ラップの詳細は、 58 ページの「例外の報告」を参照してください。

再初期化は、重大なエラーまたは潜在的に重大なエラーが検出されたときに行いま す。この場合、DMI とマスターエージェントとの通信中にそのどちらかでエラーが発 生した可能性があります。DMI、マスターエージェント、およびテーブルの初期化を やり直すと、ウォームスタートトラップがマスターエージェントに送信されます。

## SNMP 要求の DMI への変換

SNMP マスターエージェントは要求を受信すると、そのオブジェクトが、マッパーを 登録したサブツリー内にあるかどうかを判断します。そのオブジェクトがサブツリー 内にある場合は、マッパーに SNMP 要求を送ります。マッパーはそのパケットを受け 取ると、次の SNMP の種類に従ってパケットを解析します。

- GET
- GETNEXT
- SET

#### SNMP 要求の DMI への変換について、表 6–1 に示します。

#### 表 **6–1** SNMP 要求の DMI への変換

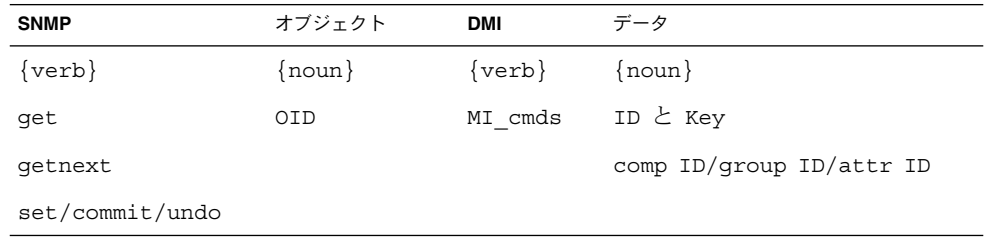

構成要素、グループ、または属性のリストを問い合わせたり、個別の属性を取得 (Get) したり設定 (Set) したりするための MI コマンドを実行することによって、MIF データ ベースにアクセスできます。

マッパーはマスターエージェントから GET 要求を受け取ると、次の処理を行います。

- 1. 変換テーブル内のエントリの有無に応じて、その要求が MIF に対するものかまた は MIB に対するものかを判断します。
- 2. OID の残りの部分をパース処理することによって、妥当性をチェックします。
- 3. 指定されたグループと構成要素があるかどうか変換テーブルを検索します。
- 4. OID に DMI テーブルインデックスが指定されている場合は、それを DMI キー形 式に変換します。
- 5. DMI からオブジェクト値を検索します。オブジェクト値が見つかると、サブエー ジェントはそのオブジェクト値をエージェントに渡します。

GETNEXT 要求の処理中に、サブエージェントは、字句解析上の順序が維持されている ことを確かめる必要があります。SMI オブジェクトとして返される属性を検出するま でに、MIF データベースの検索規模がかなり大きくなることがあります。その属性に 固有なエラーなどの小さなエラーが原因で、目的の属性の値が利用できないときは、 /RFC1448/ によって規定されている genErr が返されます。次のオブジェクトがサ ブエージェントのツリーになければ、その要求と同じオブジェクトのインスタンスと ともに、値 noSuchName が返されます。

DMI 属性の識別子は、一意の OID にコード化されます。DMI テーブルのオブジェク トにアクセスしたり、DMI テーブルの行を識別したりするときは、INDEX 句を使い ます。GETNEXT の実行中に DMI テーブルの属性を検査するときは、すべての行識別 子 (キーの値) を調べることによって、属性の字句解析上の順序を保ちます。

マスターエージェントによる SET 要求の処理は、GET 要求よりも少し複雑です。通常 のコマンドシーケンスでは、GET コマンドの次に SET コマンドがマスターエージェン トから送信されます。渡された SNMP PDU に対し、SET コマンドを全部完了できな かったときは、別の SET コマンドをサブエージェントに送信します。この SET コマ ンドには、GET コマンドから得られた oi.d 値が指定されます。サブエージェントは SET コマンドを受信すると、いくつかの基本的なチェックを行います。基本的な チェックとは、オブジェクトとインスタンスの存在、値のデータ型、有効な内容、操

DMI による SNMP の使用 **57**

作に必要とされるメモリーの有効性のチェックなどです。この時点で、属性を保持 (RESERVE) するための DmiSetAttribute() による DMI の呼び出しが完了します。 RESERVE を使うと、SET を実行しなくても SET の妥当性チェックを行うことができ ます。RESERVE が失敗すると、マスターエージェントに genErr が返されます。 RESERVE が成功すると、サブエージェントは DmiSetAttribute() に SET オプ ションを指定して実行することによって、実際に属性を設定します。

別のサブエージェントが、その PDU の SET は実行できないということを SNMP エー ジェントに通知した場合は、SNMP エージェントは既存の値を使ってマッパーに SET を渡します。

### 例外の報告

マスターエージェントのトラップ PDU を作成し、そのトラップをマスターエー ジェントに送信することによって、マッパーがマスターエージェントにトラップを報 告します。

トラップは、DMI SP から発行される要求外通知メッセージによって発生します。こ のメッセージはインジケーションの 1 つです。構成要素から送られたインジケー ションは、「イベント」と呼ばれます。マッパーは、SP の登録テーブルにエントリを 追加することによって、SP に登録したあと、すべてのインジケーションを受け取りま す。また、マッパーは、すべての種類のイベントを受け取るためにフィルタの条件を 設定します。マッパーはエージェントからの要求をすでに待っているため、このルー チンは個別のスレッドになります。サブエージェントが、トラップと共に送る OID を 決めます。インジケーションには、次のようなさまざまな種類のものがあります。

■ DmiDeliverEvent

このインジケーションは登録先構成要素によって生成されます。SP は、SP に よって保守されている登録テーブルとフィルタテーブルに有効なエントリがあるす べての MI アプリケーションに、このインジケーションを渡します。snmpXdmid マッパーは、OID 接頭辞と構成要素 ID を照合し、TrapOID を作成するためのイ ベントを生成します。groupId と属性もイベントの一部です。snmpXdmid マッパーは、OID 接頭辞を除く、イベントのすべての関連情報を使って、 TrapOID を生成します。snmpXdmid は、trapID=14 を使って SNMP 固有のト ラップを生成します。

■ DmiComponentAdded

新しい構成要素が登録されると、SP によってこのインジケーションが生成されま す。新しい構成要素を、既存の .MAP ファイルまたはまったく新しい .MAP ファイ ルに登録できます。snmpXdmid はこのトラップを受け取ると、マスターエー ジェントに登録されているすべての OID の登録を解除し、すべての .MAP ファイ ルを読み込み直して、すべての OID をマスターエージェントに再登録するプロセ スを実行します。特に、.MAP ファイルはマッパーの外部に生成されるため、これ らの処理によってサブエージェントの変換テーブルと .MAP ファイルの同期を保つ ことが必要です。そのあとでマッパーは、trapID = 7 で SNMP 固有のトラップ を生成します。

- DmiComponent-Deleted
- **58** Solstice Enterprise Agents 1.0 ユーザーズガイド 2002 年 12 月

既存の構成要素 ID が SP から登録解除されると、SP によってこのインジケー ションが生成されます。snmpXdmid マッパーは、このインジケーションを受け取 ると変換テーブルを変更します。デフォルトでは、マッパーは、trapID=8 の SNMP トラップを生成します。

■ DmiLanguageAdded

このインジケーションは、SP によって生成されます。trapID=9 の SNMP ト ラップが生成されます。

■ DmiLanquaqeDeleted

このインジケーションは、SP によって生成されます。trapID=10 の SNMPト ラップが生成されます。

■ DmiGroupAdded

新しいグループが構成要素 ID に基づいて SP に登録されると、SP によってこのイ ンジケーションが生成されます。その結果、snmpXdmid の変換テーブルが更新さ れます。trapID=11 の SNMP トラップが生成されます。

■ DmiGroupDeleted

グループが SP から登録解除されると、SP によってこのインジケーションが生成さ れます。その結果、変換テーブルが更新され、trapID=12 の SNMP トラップが 生成されます。

■ DmiSubscriptionNotice

このインジケーションは、次の 2 つの状況下で SP によって生成されます。 管理アプリケーションがインジケーションを受信するための登録を行なったとき に、警告タイムスタンプに遭遇した場合。フラグがそのインジケーションの警告の 程度を示します。trapID=15 の SNMP トラップが生成されます。

管理アプリケーションがインジケーションを受信するための登録を行なったとき に、時間切れタイムスタンプに遭遇した場合。trapID=16 の SNMP トラップが 生成されます。

## サブエージェントの停止

通常、snmpXdmid デーモンは、明示的に停止されたり、メモリー資源不足のような 致命的な状況に遭遇したりしないかぎり、永続的に動作します。

### MIF から MIB へのマップ

MIF から MIB へのマップでは、MIF から OID を割り当てる必要があります。トラン スレータ (miftomib.EXE) によって、MIF 定義から拡張子が .MAP と .MIB のファイ ルを構築できます。このトランスレータを、.MIB と .MAP ファイルを生成するため のツールとして使うこともできます。また、テキストエディタを使って手動でマップ ファイルを生成することもできます。/var/dmi/map の下のディレクトリにあるすべ ての .MAP ファイルは走査され、サブエージェントの変換テーブルに取り込まれま す。

DMI による SNMP の使用 **59**

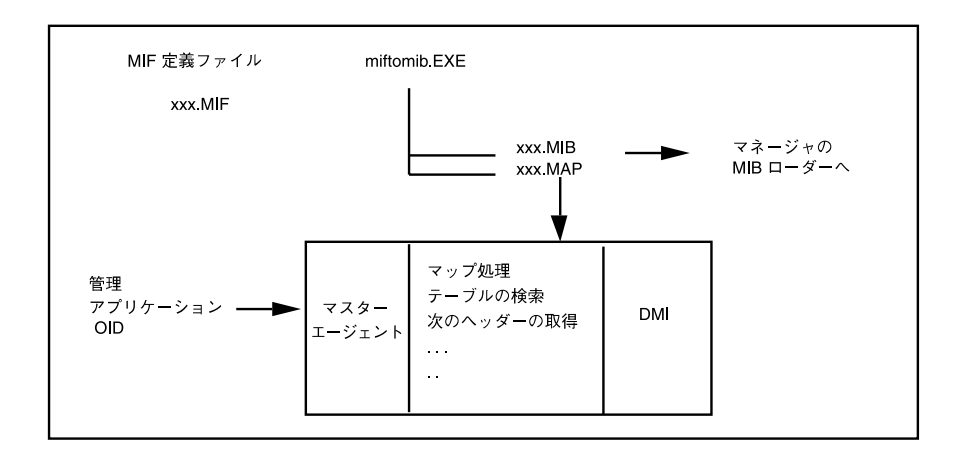

図 **6–2** MIF から MIB へのマップ

マップファイルの書式を、表 6–2 に示します。

表 **6–2** マップファイルの書式

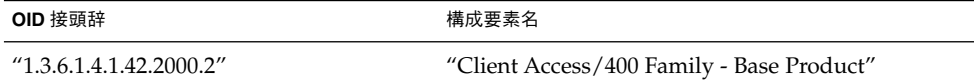

DMI のコンポーネント ID、グループ ID、および属性 ID を MIB のオブジェクト ID にマップすることを目的として設計されています。管理するエンティティでは、 マッパーが MIF 定義へのマップに使用する MIB 定義をあらかじめ定義しておく必要 があります。miftomib トランスレータを使って MIB マップファイルを生成すると、 マップが容易になります。

マップファイルは、マッパーの外部に生成されます。新しい MIF 定義を動的に追加で きるようにするには、システムの新しいファイルまたは更新されたファイルについて マッパーに通知するための機構が必要です。これは、マッパーがすべての .MAP ファイルを読み込み直すときに、dmispd によって生成された DmiGroupAdded イン ジケーションを使うことによって実現されます。

OID 接頭辞と、完成した OID レイアウトの例については、図 6–3 を参照してくださ い。マッパーはマップファイルを使うことによって、OID を SNMP エージェントの 中継に登録したり、OID を構成要素名と相互に関連付けたりします。グループに表形 式のデータが含まれている場合は、マッピングファイルにコンポーネント ID とグ ループキーが含まれています。

マッパーでは、OID 接頭辞に制限はありません。OID 接頭辞は、ネットワーク管理者 によって制御されます。SNMP マスターエージェントでサブツリーの登録ができると きは、.MAP ファイルにどんな OID を登録してもかまいません。OID の登録に失敗し たときは、OID を修正するために .MAP ファイルを変更する必要があります。

**60** Solstice Enterprise Agents 1.0 ユーザーズガイド • 2002 年 12 月

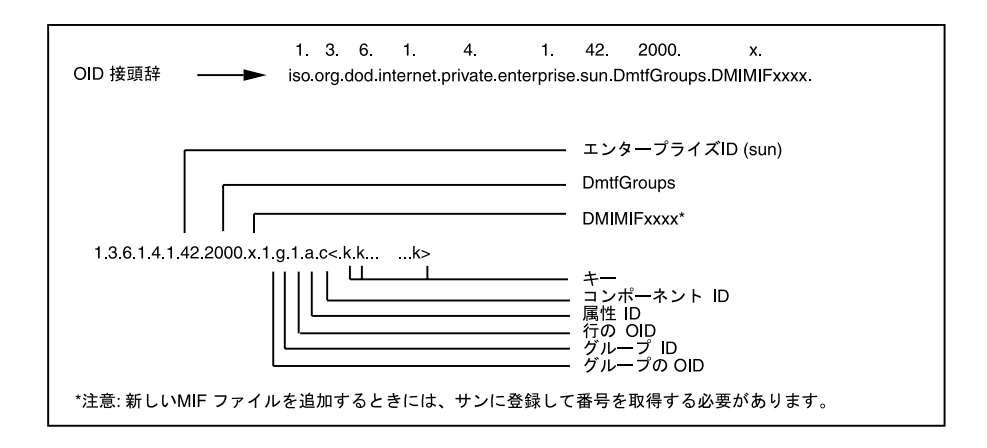

図 **6–3** MIB OID レイアウト

オブジェクト識別子を構成する部分を次に示します。

- オブジェクト識別子:OID 接頭辞::1.3.6.1.4.1.42.2000.x
- グループの OID:.1
- テーブルのオブジェクトの種類:.iGroupID
- 行のオブジェクトの種類:.1
- 属性識別子:.iAttributeID
- インスタンス識別子:インデックス:.iComponentID <keys>

クライアントのアクセス属性(キーなし)に対する OID の例を次に示します。

- オブジェクト識別子:OID 接頭辞:1.3.6.1.4.1.42.2000.x
- グループの OID:.1
- テーブルのオブジェクトの種類:.1
- 行のオブジェクトの種類:.1
- 属性識別子:.1
- インスタンス識別子:インデックス:.3

MIB テーブルではカラムからカラムに渡って検索が実行され、MIB テーブルでは行か ら行に渡って検索が実行されるため、GetNext の操作によってオブジェクトを検索す るときは注意が必要です。

### 特殊なマップの考慮事項

DMI の仕様では、DMI SP に対して ComponentId=1 を予約しています。また、この 仕様は、SP の MIF ファイルも定義します。.MAP ファイルを作成したり、miftomib ユーティリティにのコマンド行パラメタとして OID 設定を指定したりするときは、 ネットワーク管理者はこれを考慮する必要があります。すべての MIF ファイルには、 ID 1 の標準グループを含める必要があります。

DMI による SNMP の使用 **61**

| MIS オブジェクトの識別子と構<br>文 | MIF $\vec{\tau}$ - $\phi$ | 説明                                         | 注                                                                                                    |
|-----------------------|---------------------------|--------------------------------------------|----------------------------------------------------------------------------------------------------|
| DMIcompindex          | コンポーネント                   | 構成要素の一意の値                                  | SP によってインストール時<br>に割り当てられる。インス<br>トールが解除されるまで、<br>SP はこの構成要素とやりと<br>りする。管理アプリケー<br>ションは、あとで属性を要<br>求するためにこの ID を記録<br>する |
| INTEGER (1217483647)  | ID                        |                                            |                                                                                                    |
| DMIcompManufacture    | 属<br>性                    | コンポーネントプロバイダに<br>「Manufacture」 よって割り当てられる値 | この構成要素を作成した組<br>織の名前                                                                                                    |
| DisplayString $(064)$ |                           |                                            |                                                                                                    |
| DMIcompProduct        | 属性 「Product」              | コンポーネントプロバイダに<br>よって割り当てられる値               | 構成要素の名前                                                                                                    |
| DisplayString (064)   |                           |                                            |                                                                                                    |
| DMIcompVersion        | 属性 「Version」              | コンポーネントプロバイダに<br>よって割り当てられる値               | 構成要素のバージョン                                                                                                    |
| DisplayString (064)   |                           |                                            |                                                                                                    |
| DMIcompSerialnumber   | 属性 [Serial]<br>Number     | コンポーネントプロバイダに<br>よって割り当てられる値               | 構成要素のシリアル番号                                                                                                    |
| DisplayString $(064)$ |                           |                                            |                                                                                                    |
| DMIcompInstallation   | 属<br>件<br>[Installation]  | インストール時に SP によって割<br>り当てられる値               | 日付と時刻から成る 28 オク<br>テットの表示可能文字列                                                                                           |
| Date                  |                           |                                            |                                                                                                    |
| DMIcompVerify         | 属性「Verify」                | インストール時のこの構成要素の<br>検査レベル                   | この属性を要求すると、構<br>成要素がまだシステム内に<br>あり、正しく動作している<br>かどうかが調べられる                                                               |
| Integer $(07)$        |                           |                                            |                                                                                                    |

表 **6–3** DMI MIB に変換される ComponentID グループ

このマップを使うと、DMI を使ってインストールされる MIF は、管理アプリケー ションに表示できる最小限の ComponentID グループを持つだけで済みます。このグ ループ内の属性はすべて、読み取り専用のアクセス権を持ちます。MIF が基準と なって MIB に変換されると、グループ内の属性にアクセス可能となりますが、 DmtfGroups ツリーにアンカーポイントが付きます。たとえば、ソフトウェア MIF が定義されていると、変換によって DMISW MIB が作成され、次のようにアンカーポ イントが付けられます。

enterprise.sun.DmtfGroups.DMISW(2)

あるいは、次のようになります。

1.3.6.1.4.1.42.2000.3

管理アプリケーションでは、同じ構成要素が、DmtfGroups ツリーの 2 つの異なる枝 に表示されるように設定されている必要があります。

追加の OID 接頭辞は、次のとおりです。

- $\blacksquare$  DMIHW (3)
- DMIPRINTER (4)

# DMI マッパー構成ファイル

デフォルトの構成ファイル snmpXdmid.conf は、/etc/dmi/conf ディレクトリに あります。この代わりに、コマンド行オプションで、このプログラムに snmpXdmid.conf ファイルの位置を表わす別のパスを指定することもできます。

### WARNING\_TIMESTAMP

snmpXdmid は、インジケーションを受け取るために DMI SP に登録する必要があり ます。DMI 2.0 の仕様では、この登録は、特定のタイムスタンプまで有効です。SP は、登録を終了する前に、登録の警告通知を発行します。このタイムスタンプは、登 録の警告通知が発行された時間を示します。

デフォルトの値は、次のとおりです。

WARNING\_TIMESTAMP = 20101231110000.000000-420

### EXPIRATION\_TIMESTAMP

登録の期限が実際に切れる時刻を示します。登録し直さないかぎり、この時刻よりあ とでにインジケーションを受け取ることはありません。デフォルトでは、実際にその 登録が永久的に存在するように、かなり先のタイムスタンプが選択されます。この選 択が行われると、snmpXdmid は、常にそのインジケーションの登録を SP に保存しま す。

デフォルトの値は、次のとおりです。

EXPIRATION\_TIMESTAMP = 250101231120000.000000-420

### FAILURE THRESHOLD

DMI SP が xnmpXdmid にインジケーションを配信するときにエラーが発生した場 合、インジケーションを破棄し登録のエントリをクリアする前に、インジケーション の配信を試みる回数を示します。

デフォルトの値は、次のとおりです。

DMI による SNMP の使用 **63**

FAILURE THRESHOLD = 1

### TRAP\_FORWARD\_TO\_MAGENT

この値がゼロ以外の場合、snmpXdmid は、DMI SP のインジケーションに従った SNMP トラップを生成します。この値がゼロの場合、DMI SP のインジケーションに 従った SNMP トラップを生成しません。

デフォルトの値は、次のとおりです。

TRAP\_FORWARD\_TO\_MAGENT = 1

# MIB ファイルの生成

通常、SNMP 管理アプリケーションは、管理データを定義する MIB を必要としま す。SNMP マネージャにアクセスできるようにしたい各 MIF ファイルに対して、その MIF ファイルに対応する SNMP MIB を生成します。次に、DMI 構成要素と通信する ために MIB の定義を使う管理アプリケーションに、MIB をロードします。管理アプ リケーションは、ブラウザや他の MIB ベースのアプリケーションに対して MIB 情報 を利用可能にすることもできます。

MIF ファイルから SNMP MIB を生成するには、コマンドプロンプトで miftomib ユーティリティを使います。MIB ファイルを作成したら、それを SNMP 管理アプリ ケーションに転送できます。

# DMI コマンド行ユーティリティ

- 65ページの「DMI コマンド行ユーティリティについて」
- 66ページの「dmi\_cmd コマンドの使用方法」
- 71 ページの「dmiget コマンドの使用方法」

# DMI コマンド行ユーティリティについ て

デスクトップ管理インタフェース (DMI) プロトコルのコマンド行インタフェースは、 DMI サービスプロバイダ (SP) の情報を検索する次の 2 つのユーティリティで構成さ れます。

- dmi\_cmd
- dmiqet

### dmi\_cmd ユーティリティ

dmi\_cmd ユーティリティは、次の機能を提供します。

- DMI SP のバージョン情報を取得する
- 管理アプリケーションが必要とする言語を記述するための構成の設定を行う
- セッションで使用している現在の言語を示す構成情報を取得する
- 構成要素をデータベースにインストールする
- インストールされているものを示すために、システム内の構成要素を一覧表示する
- データベースから既存の構成要素を削除する
- グループスキーマをデータベース内の既存の構成要素にインストールする
- 構成要素内のすべてのグループのクラス名を一覧表示する
- 構成要素内のグループを一覧表示する
- 構成要素からグループを削除する
- データベース内の既存の構成要素の言語スキーマをインストールする
- 指定した構成要素に対してインストールされている言語マップのセットを一覧表示 する
- 構成要素の特定の言語マップを削除する
- グループ内の1つ以上の属性のプロパティを一覧表示する

### dmiget ユーティリティ

```
dmiget ユーティリティは、DMI SP 内の特定の構成要素のテーブル情報を検索しま
す。
```
# dmi\_cmd コマンドの使用方法

```
dmi_cmd [-s hostname]
-h |
-V |
-W config |
-X-CI mif_filename |
-CL [-c compId] [-r reqMode] [-d] [-p] [-m maxCount] |
-CD -c compId |
-GI schema_filename -c compId |
-GL -c compId -g groupId [-r reqMode] [-d] [-p] [-m maxCount] |
-GM -c compId [-m maxCount] |
-GD -c compId -g groupId |
-NI schema_filename -c compId |
-NL -c compId |
-ND -c compId -l language_string |
-AL -c compId -g groupId [-a attrId] [-r reqMode] [-d] [-p]
[-m maxCount]
dmi_cmd のコマンド行引数を、表 7-1 に示します
```
表 **7–1** dmi\_cmd のコマンド行引数

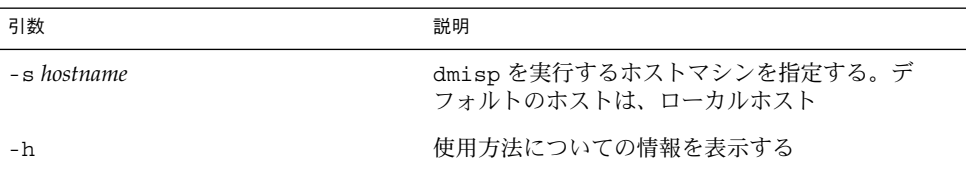

**66** Solstice Enterprise Agents 1.0 ユーザーズガイド • 2002 年 12 月

表 **7–1** dmi\_cmd のコマンド行引数 *(*続き*)*

| 引数                                                      | 説明                                         |  |  |  |
|---------------------------------------------------------|--------------------------------------------|--|--|--|
| $-V$                                                    | DMI SP についてのバージョン情報を表示する                   |  |  |  |
| -w config                                               | config に指定した構成を dmisp に設定する                |  |  |  |
| $-X$                                                    | 使用している現在の言語を示す構成情報を検索する                    |  |  |  |
| -CI mif_filename                                        | mif_filename に指定した構成要素をインストールする            |  |  |  |
| $-CL$ [-c compId] [-r reqMode][-d] [-p]                 | 構成要素を一覧表示する                                |  |  |  |
| $[-m \, maxCount]$                                      |                                            |  |  |  |
| -CD -c compld                                           | compId に指定した構成要素を削除する                      |  |  |  |
| -GI schema_filename -c compId                           | schema_filename に指定したグループスキーマをイン<br>ストールする |  |  |  |
| -GL -c compId -g groupId [-r reqMode]                   | 指定した構成要素のグループを一覧表示する                       |  |  |  |
| $[-d]$ [-p][-m maxCount]                                |                                            |  |  |  |
| $-GM - C$ <i>compld</i> $[-m$ <i>maxCount</i> ]         | 指定した構成要素のクラス名を一覧表示する                       |  |  |  |
| -GD -c compld -g groupld                                | 指定した構成要素の指定したグループを削除する                     |  |  |  |
| -NI schema_filename - c compId                          | schema_filename に指定した言語スキーマをインス<br>トールする   |  |  |  |
| -NL -c compld                                           | 指定した構成要素の言語マップを一覧表示する                      |  |  |  |
| -ND - c compId - 1 language_string                      | 指定した構成要素の言語マップを削除する                        |  |  |  |
| $-L - c$ compld $-g$ groupld $[-a$ attrid]              | 指定した構成要素の属性を一覧表示する                         |  |  |  |
| $[-r \text{ realMode}] [-d] [-p] [-m \text{ maxCount}]$ |                                            |  |  |  |

注 **–** *compId*、*groupId*、*attrId*、および *maxCount* の値は正の整数です。デフォルトの値 は 0 です。

*reqMode* の有効な整数の値は、次のとおりです。

- 1 (DMI\_UNIQUE)
- 2 (DMI\_FIRST)
- $\blacksquare$  3 (DMI\_NEXT)

注 **–** *reqMode*のデフォルトの値は 1 (DMI\_UNIQUE) です。*reqMode* に無効な値を指 定すると、デフォルトの値が使われます。

DMI コマンド行ユーティリティ **67**

構成要素 (-CL)、グループ (-GL)、または属性 (-AL) を一覧表示するとき、-d オプ ションを使うと記述内容が表示されます。また、-p オプションを使うと、プラグ マ文字列が表示されます。

### dmi cmd の例

#### 例 1

次のコマンドは、最大 5 個の構成要素のコンポーネント ID、名前、記述を一覧表示 し、デフォルトの要求モード (DMI\_UNIQUE) を使うことによって、ホスト snowbell で実行している dmispd の構成要素 3 から起動します。

% **dmi\_cmd -s snowbell -CL -d -c 3 -m 5**

Connecting to dmispd on the snowbell...

CompId: 4 Comp Name: DMTF Developers - Direct Interface Version Description: A list of the people who actually wrote the code.

CompId: 5 Comp Name: DMTF Developers - Direct Interface Version Description: A list of the people who actually wrote the code.

CompId: 6 Comp Name: DMTF Developers - Direct Interface Version Description: A list of the people who actually wrote the code.

CompId: 7 Comp Name: DMTF Developers - Direct Interface Version Description: A list of the people who actually wrote the code.

CompId: 8 Comp Name: DMTF Developers - Direct Interface Version Description: A list of the people who actually wrote the code.

#### 例 2

次のコマンドは、デフォルトの要求モード (DMI\_UNIQUE) を使うことによって、ロー カルホストで実行している dmispd の構成要素 1 のグループ 1 のすべての属性の ID、名前、記憶領域、アクセス様式、データ型、最大サイズを一覧表示します。記述 は表示されません。また、最大カウントには制限が設定されていません。

% **dmi\_cmd -AL -g 1 -c 1**

Connecting to dmispd on the localhost...

#### **68** Solstice Enterprise Agents 1.0 ユーザーズガイド • 2002 年 12 月

12 attrs listed for group 1 of comp 1 Attr  $Id: 1$ Name: Manufacturer Storage: MIF COMMON Access: MIF\_READ\_ONLY Type: MIF DISPLAYSTRING maxSize: 64 Attr Id: 2 Name: Product Storage: MIF\_COMMON Access: MIF\_READ\_ONLY Type: MIF DISPLAYSTRING maxSize: 64 Attr Id: 3<br>Name: Version Name: Version Storage: MIF COMMON Access: MIF\_READ\_ONLY Type: MIF DISPLAYSTRING maxSize: 64 Attr Id: 4 Name: Serial Number Storage: MIF\_SPECIFIC Access: MIF\_READ\_ONLY Type: MIF DISPLAYSTRING maxSize: 64 Attr Id: 5 Name: Installation Storage: MIF\_SPECIFIC Access: MIF\_READ\_ONLY Type: MIF\_DATE maxSize: 0 Attr Id: 6 Name: Verify Storage: MIF SPECIFIC Access: MIF\_READ\_ONLY Type: MIF\_INTEGER maxSize: 0 Attr Id: 7 Name: ComponentId Storage: MIF\_SPECIFIC Access: MIF\_READ\_ONLY Type: MIF\_INTEGER maxSize: 0 Attr Id: 8 Name: ComponentName Storage: MIF SPECIFIC Access: MIF READ ONLY

DMI コマンド行ユーティリティ **69**

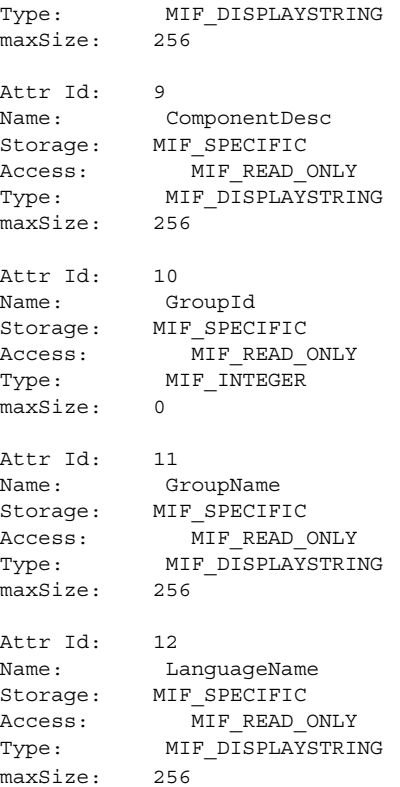

### 例 3

次のコマンドは、localhost で実行中の dmispd の namedir.mif をインストール します。ファイル namedir.mif は、構成ファイルで指定したディレクトリに配置さ れます。

% **dmi\_cmd -CI namedir.mif** Connecting to dmispd on the localhost...

"namedir.mif" is installed as comp 21.

### 例 4

次のコマンドは、localhost で実行中の dmispd の構成要素 5 のインストールを解 除します。

% **dmi\_cmd -CD -c 5**

Connecting to dmispd on the localhost...

**70** Solstice Enterprise Agents 1.0 ユーザーズガイド • 2002 年 12 月

comp 5 is uninstalled.

### 例 5

次のコマンドは、マシン snowbell で実行中の dmispd のバージョンを表示します。 % **dmi\_cmd -s snowbell -V** Connecting to dmispd on the snowbell... dmispd version: Dmi2.0 description: This is a DMI2.0 based on ONC RPC

# dmiget コマンドの使用方法

dmiget [-s *hostname*]

 $-h$  |

{-c *compId* [-g *groupId*] [-a *attrId*]}

dmiget のコマンド行引数について、表 7–2 に説明します。

#### 表 **7–2** dmiget のコマンド行引数

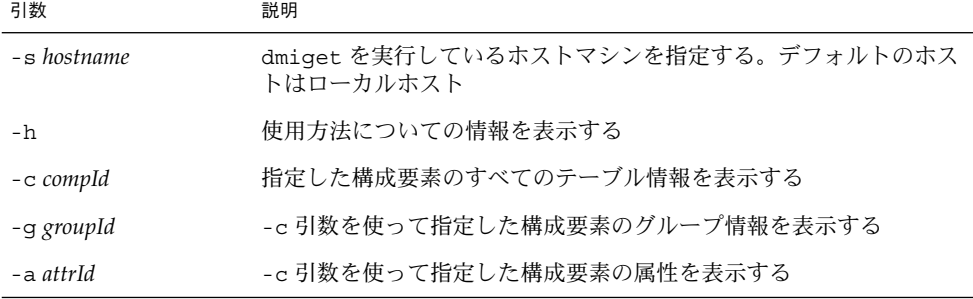

## dmiget の例

### 例 1

次のコマンドは、構成要素 3 のグループ 2 のテーブル情報を表示します。

DMI コマンド行ユーティリティ **71**

#### % **dmiget -c 3 -g 2**

Connecting to dmispd on the localhost...

For group 2 of component 3:

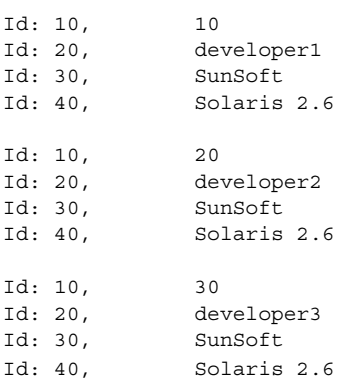

### 例 2

次のコマンドは、構成要素 3 のテーブル情報を表示します。

% **dmiget -c 3**

Connecting to dmispd on the localhost...

For group 1 of component 3:

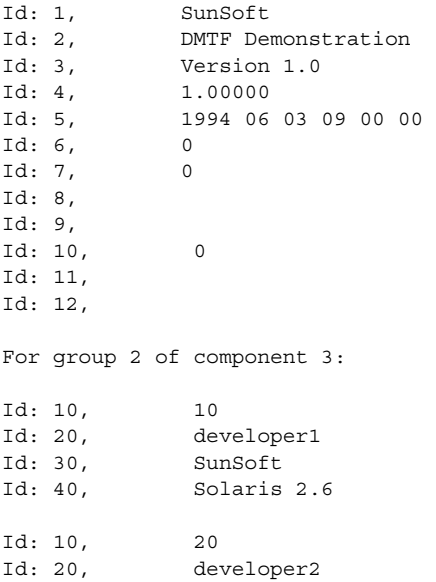
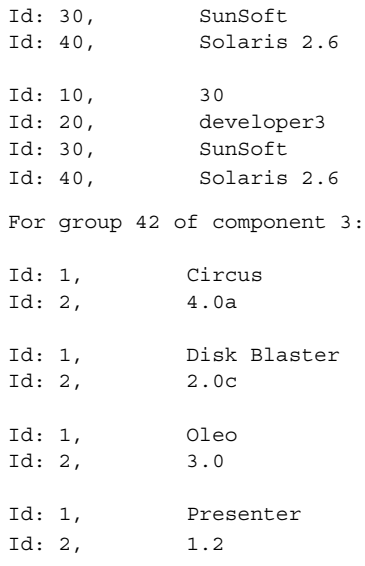

### 例 3

次のコマンドは、構成要素 3 のグループ 2 の属性 20 のテーブル情報を表示します。

% **dmiget -c 3 -g 2 -a 20 -s snowbell**

Connecting to dmispd on the snowbell...

For group 2 of component 3:

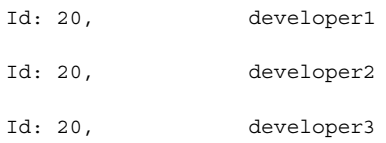

DMI コマンド行ユーティリティ **73**

付録 **A**

## エラーメッセージ

- 75 ページの「メッセージの名称」
- 81 ページの「メッセージの数値表現」

## メッセージの名称

この節では、Solstice Enterprise Agents (SEA) の一部のエラーメッセージを一覧に示 します。これらのエラーメッセージはわかりやすく記述されています。また一覧で は、メッセージを探しやすくするために、メッセージをアルファベット順に示しま す。リストの右側には、メッセージの番号を示します。

メッセージの番号順に示したメッセージの一覧は、81 ページの「メッセージの数値 表現」を参照してください。

追加メッセージ

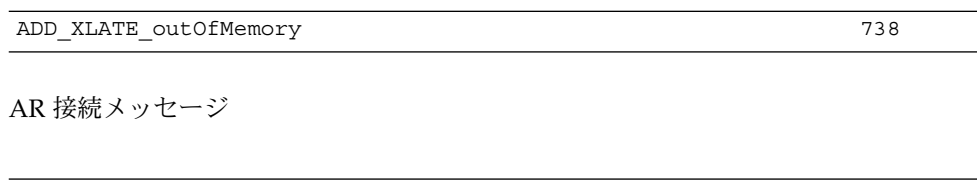

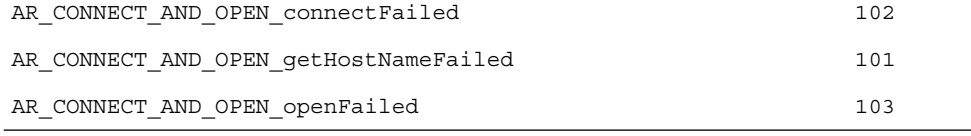

すべてのエラーメッセージは、Syslog の機能により /var/adm/messages にログが 記録されます。

#### AR および DMI 登録メッセージ

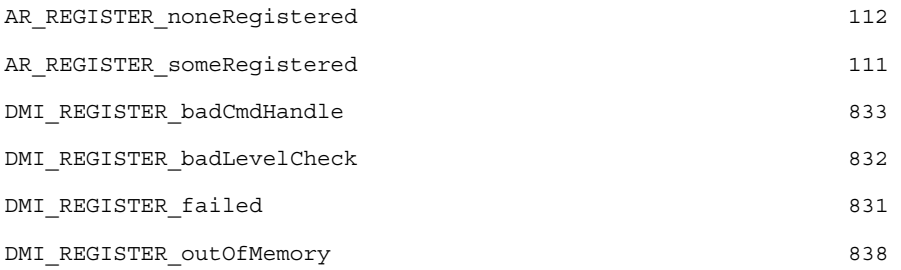

構築メッセージ

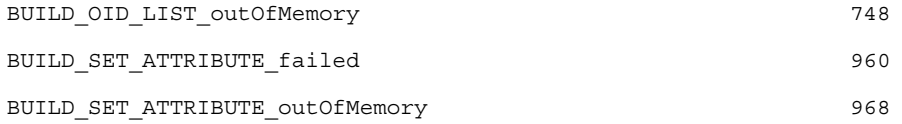

クローズメッセージ

AR\_CLOSE\_failed

作成メッセージ

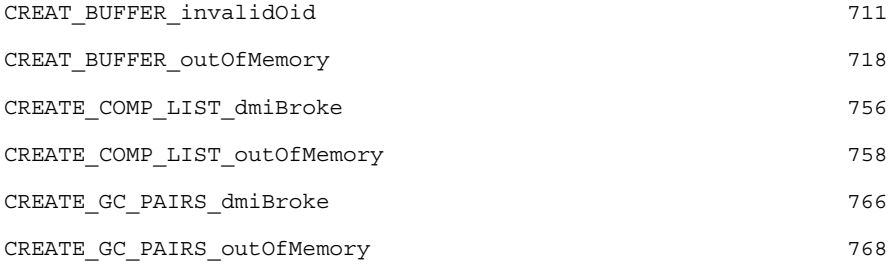

実行メッセージ

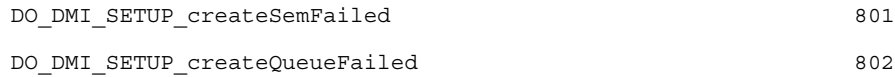

#### 抽出メッセージ

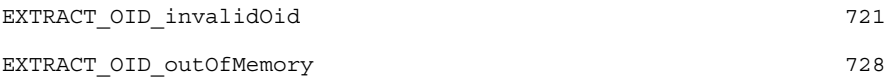

#### 検索メッセージ

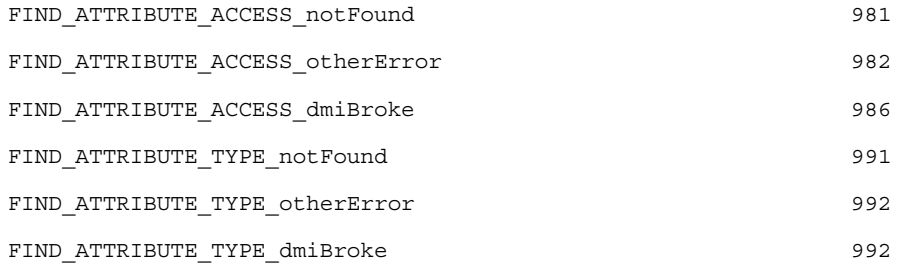

#### 取得メッセージ

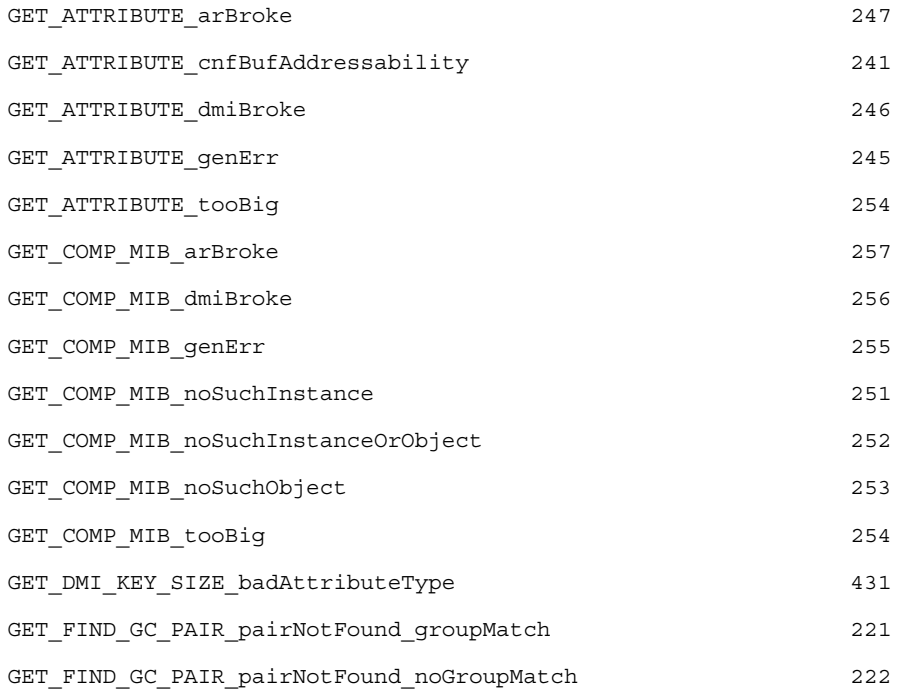

付録 A • エラーメッセージ **77**

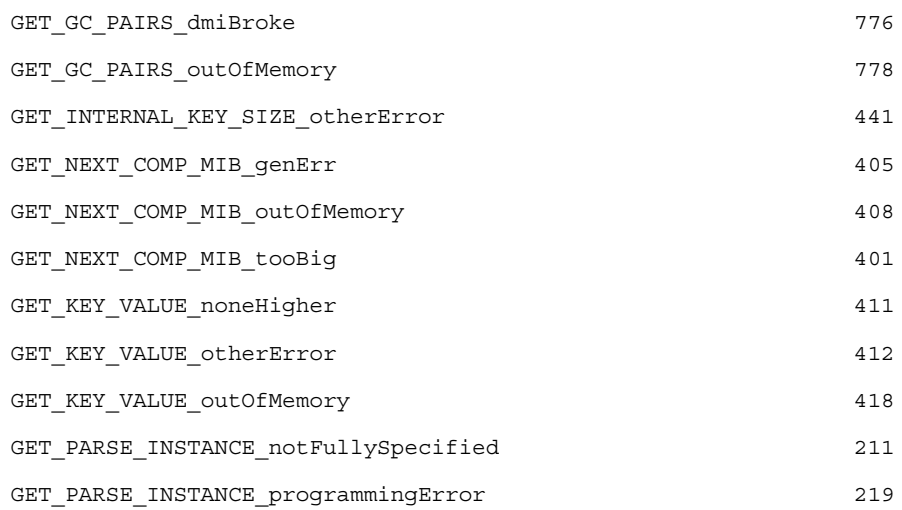

GN メッセージ

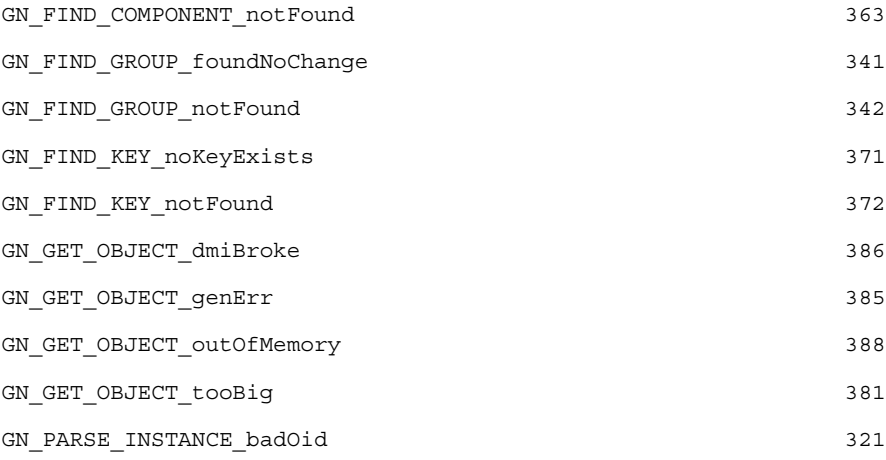

### 初期化メッセージ

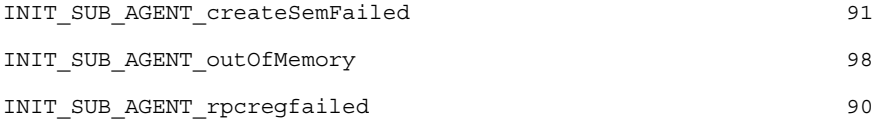

発行メッセージ

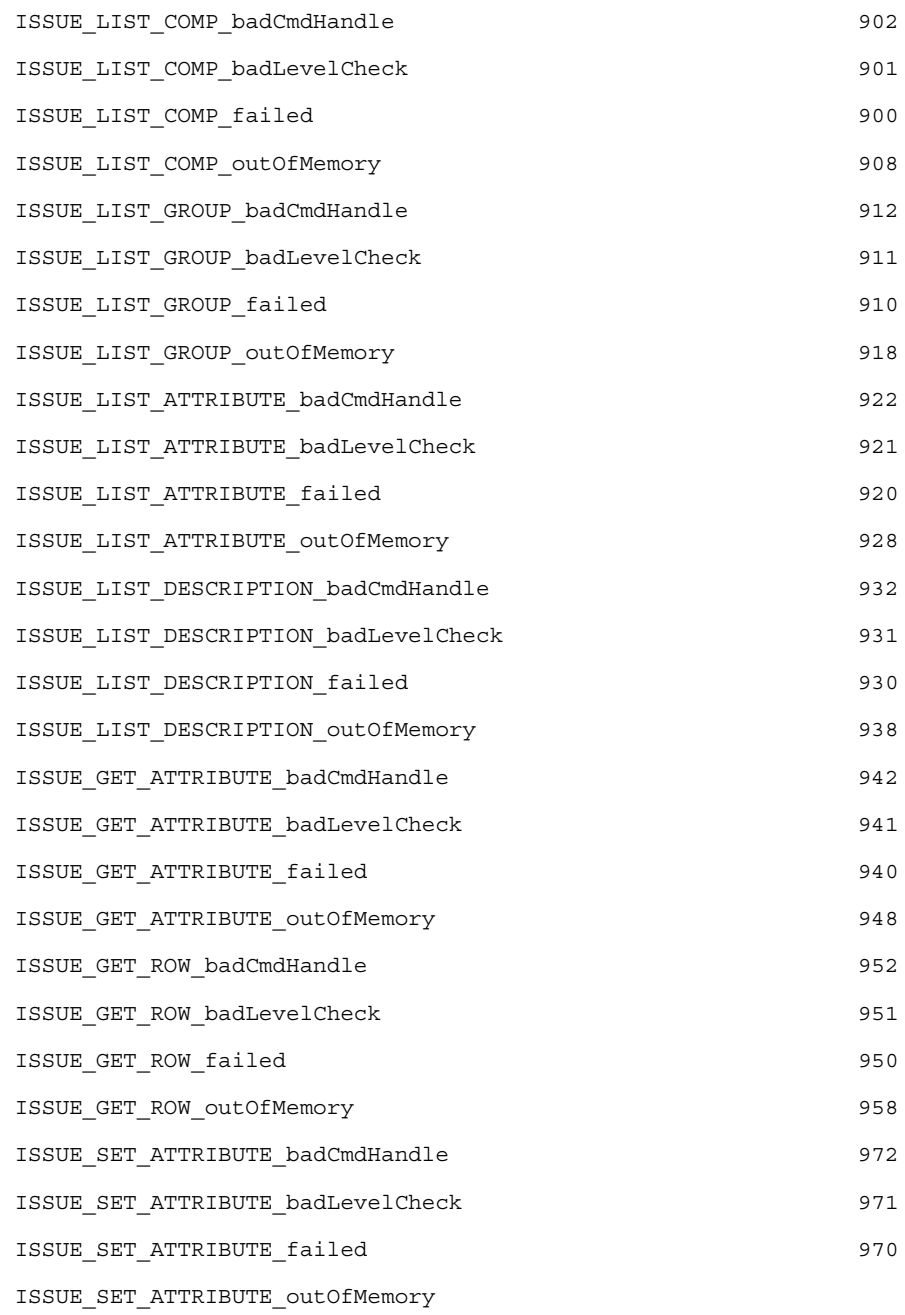

キーメッセージ

付録 A • エラーメッセージ **79**

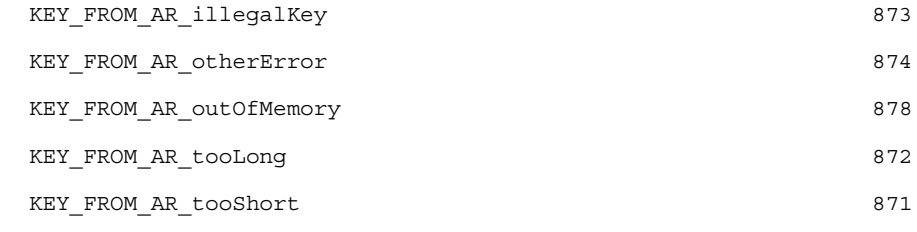

KEY\_TO\_AR\_otherError 881 KEY\_TO\_AR\_outOfMemory 888

### 準備メッセージ

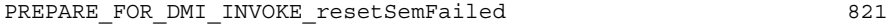

設定メッセージ

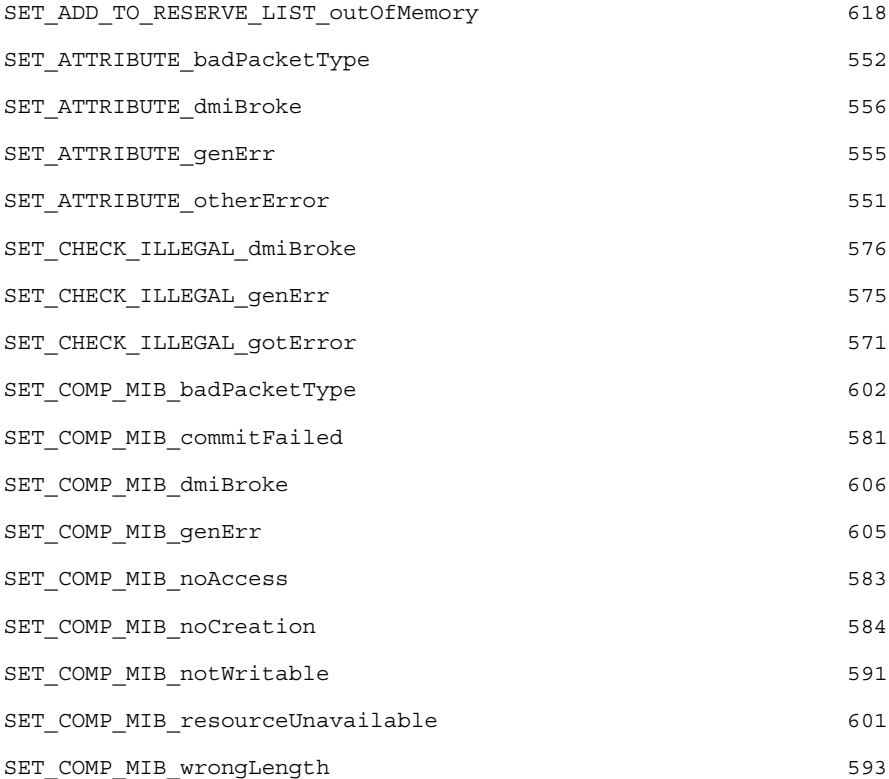

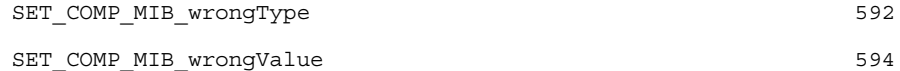

トレースメッセージ

TRACE\_KEY\_outOfMemory 1008

変換メッセージ

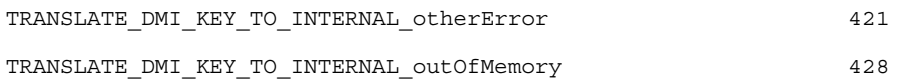

DMI 登録解除および登録解除メッセージ

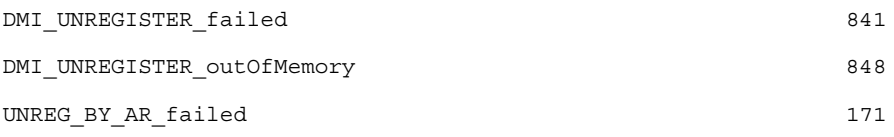

XLATE メッセージ

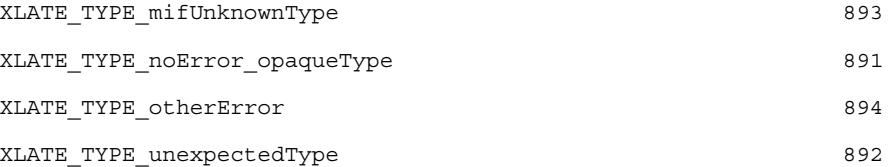

# メッセージの数値表現

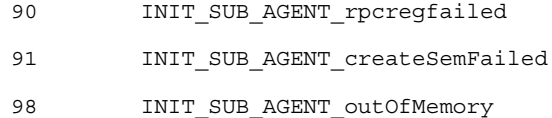

付録 A • エラーメッセージ **81**

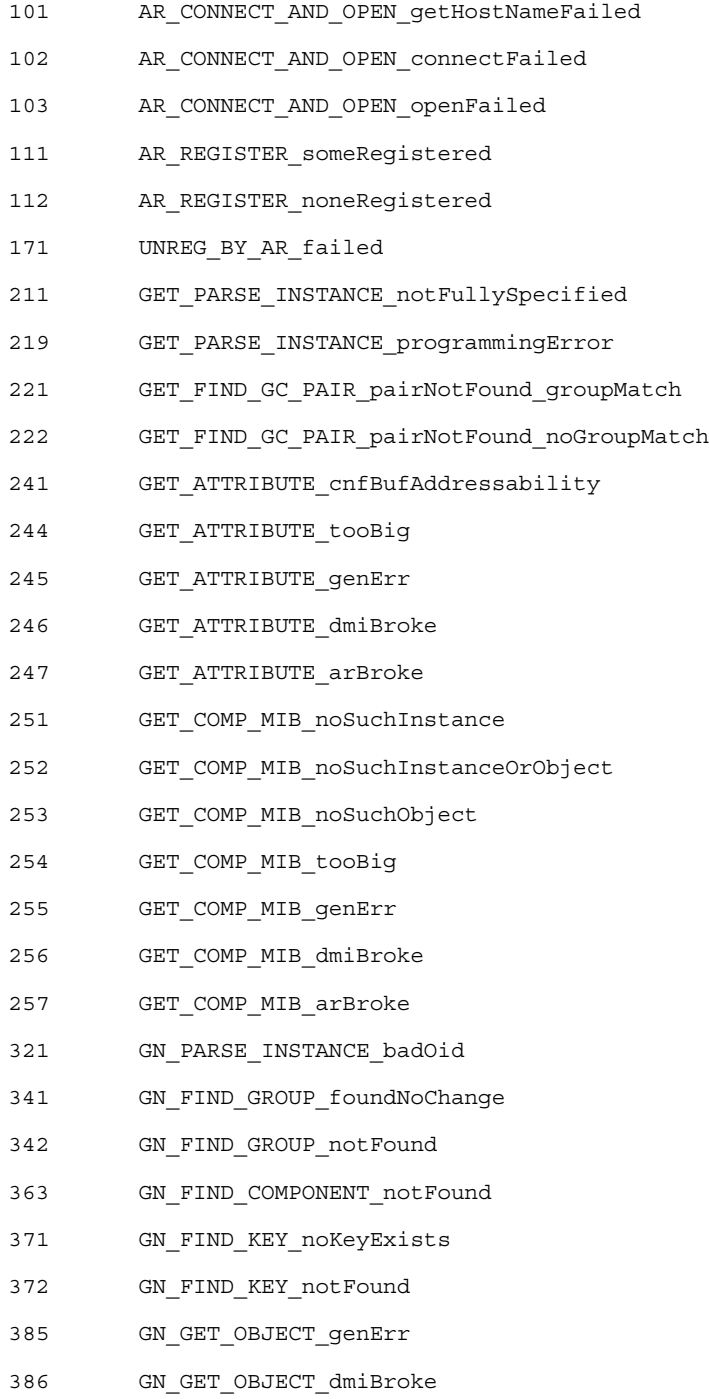

- 388 GN\_GET\_OBJECT\_outOfMemory 401 GET\_NEXT\_COMP\_MIB\_tooBig 405 GET\_NEXT\_COMP\_MIB\_genErr 408 GET\_NEXT\_COMP\_MIB\_outOfMemory 411 GET KEY VALUE noneHigher 412 GET\_KEY\_VALUE\_otherError 418 GET\_KEY\_VALUE\_outOfMemory 421 TRANSLATE\_DMI\_KEY\_TO\_INTERNAL\_otherError 428 TRANSLATE\_DMI\_KEY\_TO\_INTERNAL\_outOfMemory 431 GET\_DMI\_KEY\_SIZE\_badAttributeType 441 GET\_INTERNAL\_KEY\_SIZE\_otherError 552 SET\_ATTRIBUTE\_badPacketType 555 SET ATTRIBUTE genErr 556 SET\_ATTRIBUTE\_dmiBroke 571 SET\_CHECK\_ILLEGAL\_gotError 575 SET\_CHECK\_ILLEGAL\_genErr 576 SET\_CHECK\_ILLEGAL\_dmiBroke 581 SET\_COMP\_MIB\_commitFailed 583 SET\_COMP\_MIB\_noAccess 584 SET\_COMP\_MIB\_noCreation 591 SET\_COMP\_MIB\_notWritable 592 SET\_COMP\_MIB\_wrongType 593 SET\_COMP\_MIB\_wrongLength 594 SET\_COMP\_MIB\_wrongValue 601 SET\_COMP\_MIB\_resourceUnavailable 602 SET\_COMP\_MIB\_badPacketType 605 SET\_COMP\_MIB\_genErr
- 606 SET\_COMP\_MIB\_dmiBroke
- 618 SET\_ADD\_TO\_RESERVE\_LIST\_outOfMemory

付録 A • エラーメッセージ **83**

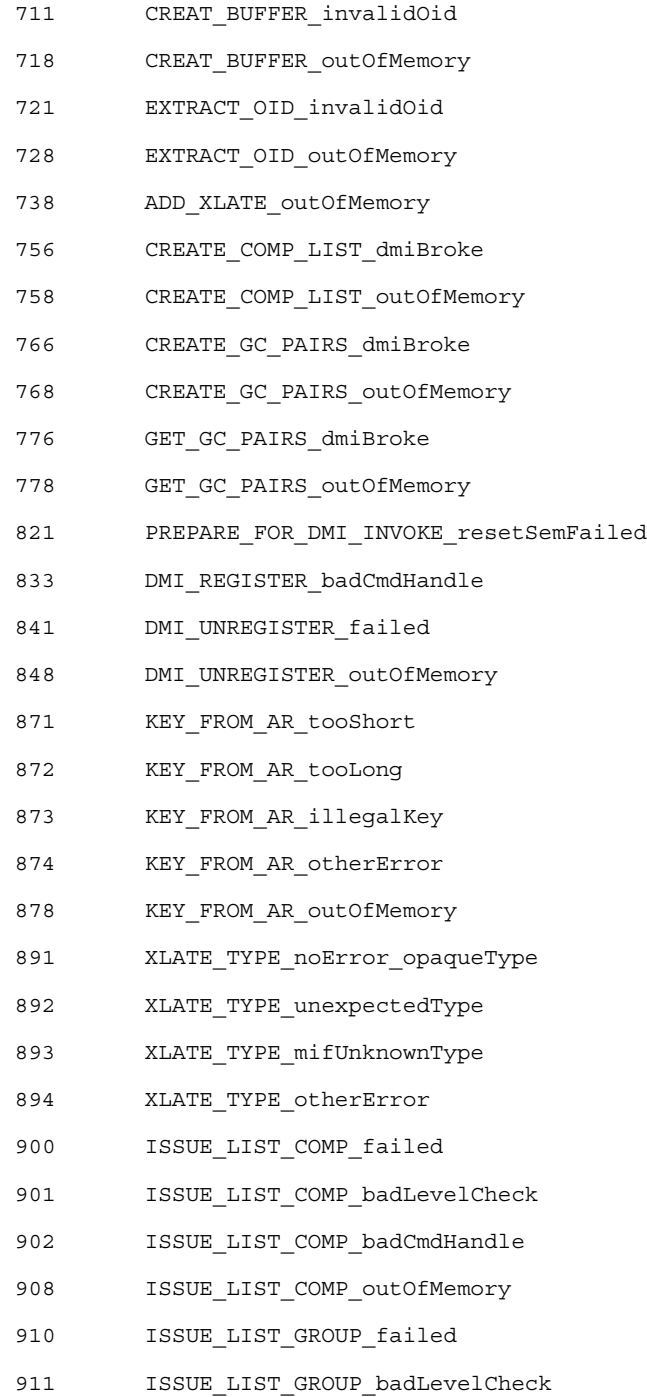

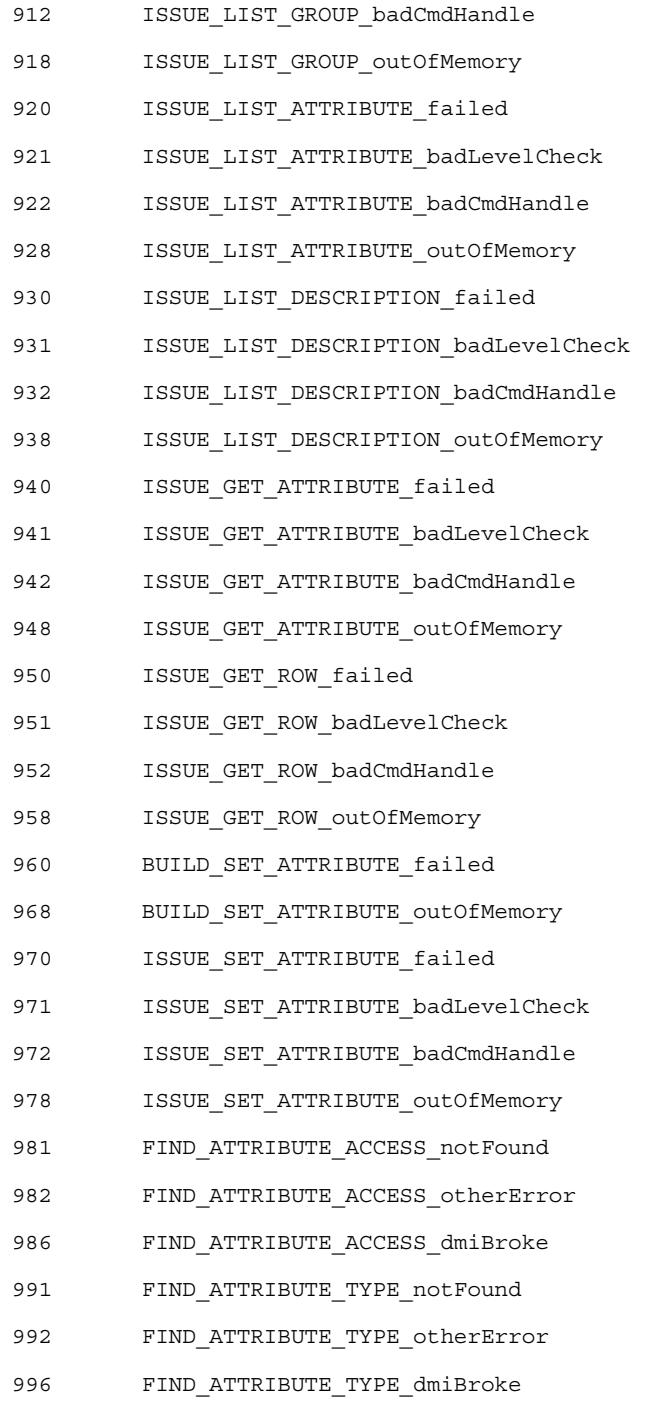

付録 A • エラーメッセージ **85**

1008 TRACE\_KEY\_outOfMemory

# 用語集

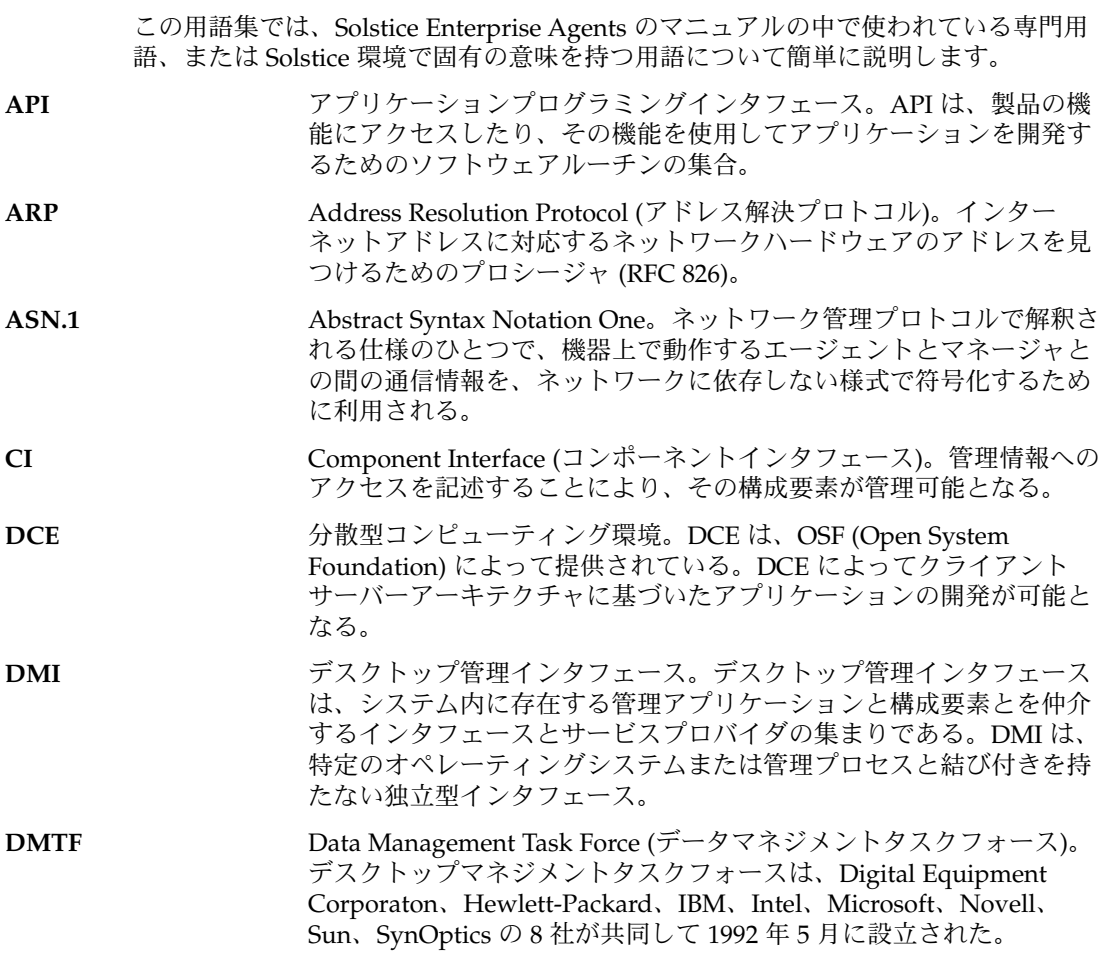

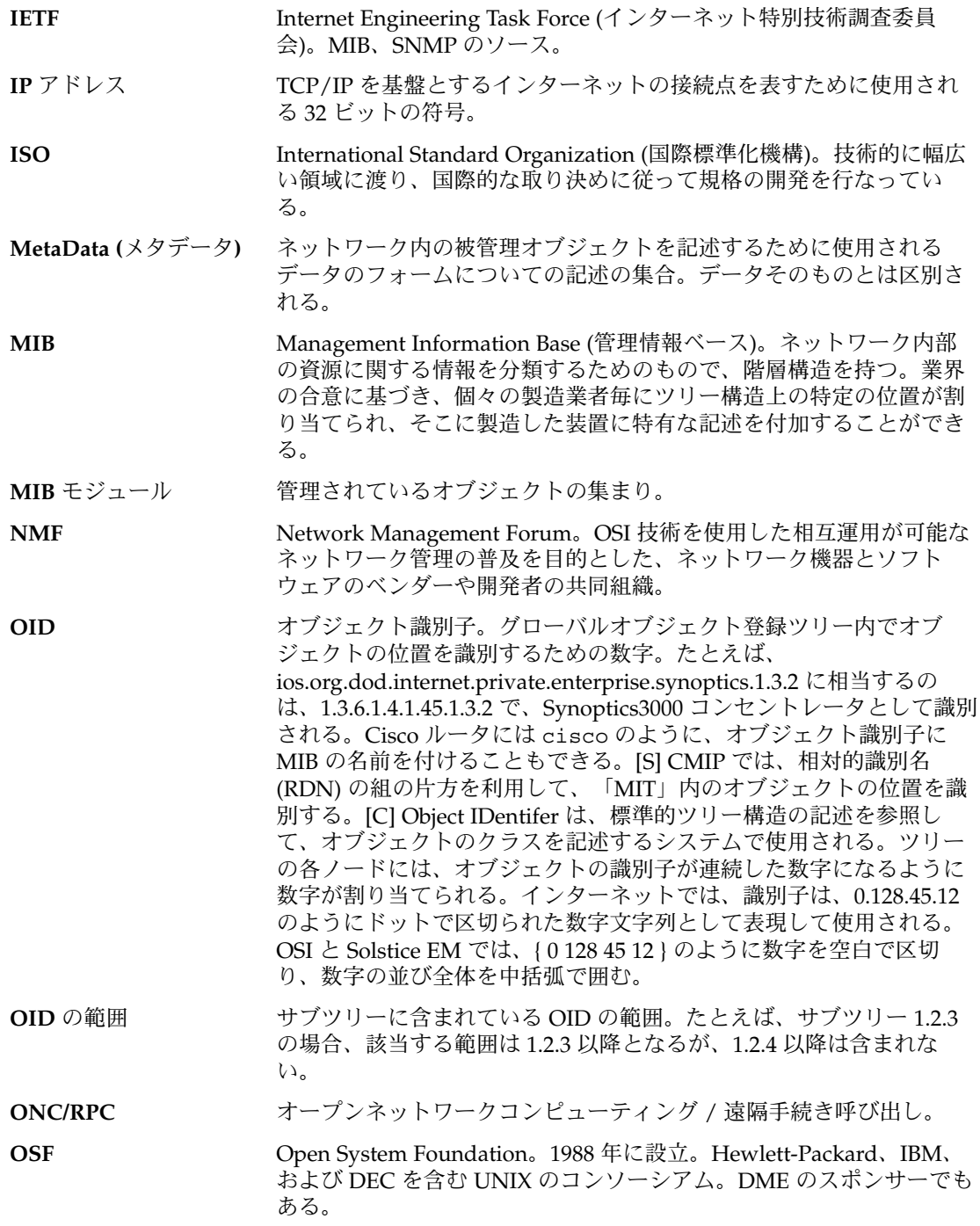

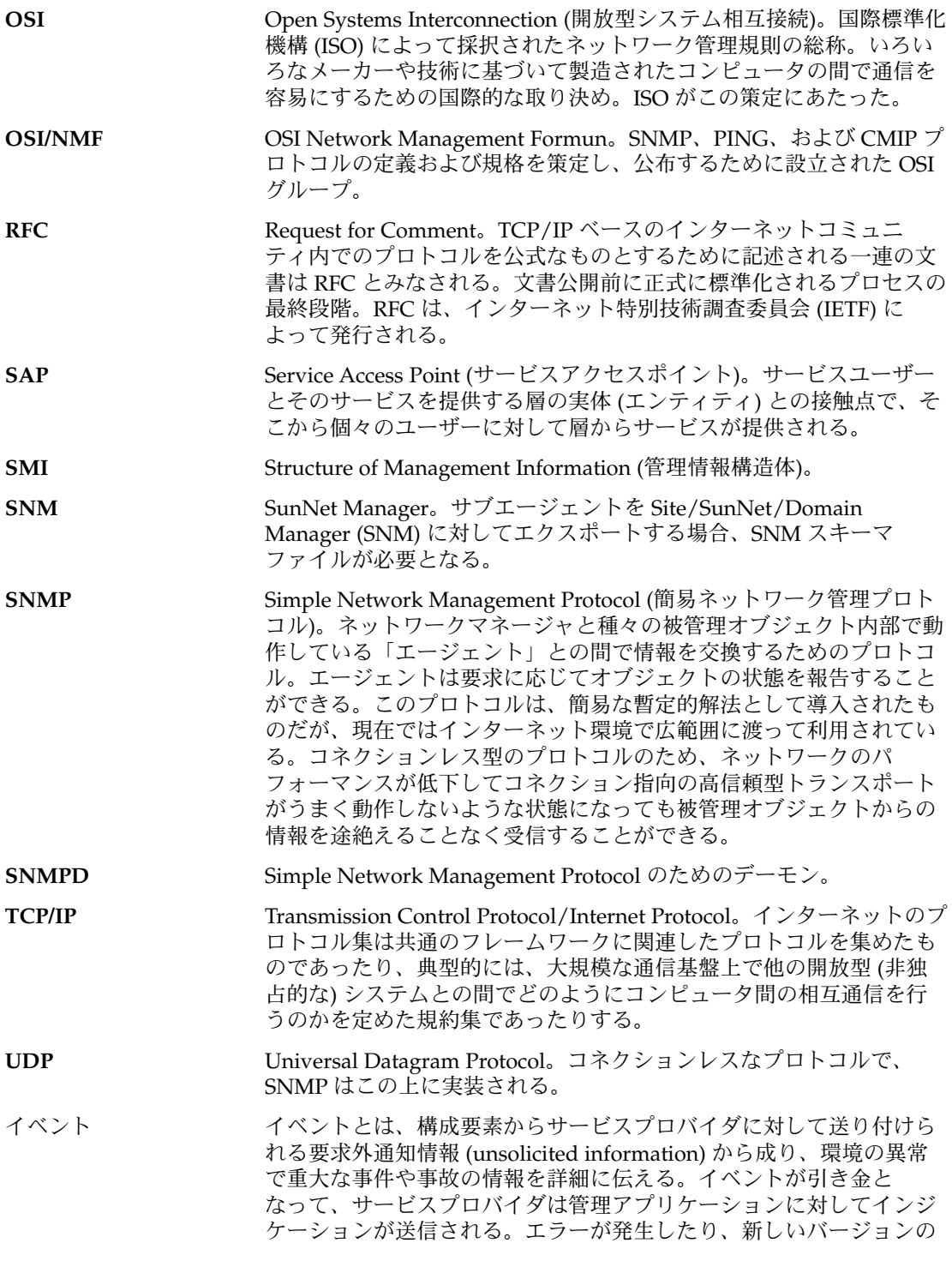

用語集 **89**

ソフトウェアをインストールした時に、イベントが送信されることが ある。構成要素の製造元が、その製品に関連するイベントと、どの情 報がそのイベントとして送信されるのかを定義している。

- インジケーション インジケーションとは、イベントがサービスプロバイダによって受け 取られたり、構成要素が MIF データベースにインストールされたりそ こから削除された場合に、サービスプロバイダから管理アプリケー ションに送られる情報のこと。イベントが原因となるインジケー ションの場合、イベントやイベントを送る構成要素についての情報が 収められている。
- インスタンス C++ では、クラスのメンバシップによって記述された構造を持つデー タのこと。データへのアクセス方法は、クラスで定義されているメン バー関数だけが提供できる。管理されているオブジェクトの場合は、 管理されているオブジェクトの特定の筐体や実体のことを指す。たと えば、ルータは 1 つのオブジェクトとみなされ、ある特定のルータは そのクラスのインスタンスである。
- インストルメンテー ション インストルメンテーションとは、MIF データベース内の属性に対する 値を提供するプログラムの総称。インストルメンテーションは、実行 時プログラムによる方法と、インタフェースを直接利用する方法の 2 種類で提供される。実行時プログラムとは、サービスプロバイダに よって実行されるプログラムである。このプログラムによって、管理 アプリケーションからアクションが要求されたときの値を検索した り、設定したりする。インタフェースを直接利用する方法では、常に 稼動状態で、しかもサービスプロバイダにリンクされているプログラ ムを使うことによって、該当する値を提供する。
- インターネット 相互に接続されたネットワークをひとまとまりとした巨大な集合体 で、最初は米国内のネットワークで、インターネットプロトコルが動 作した。「インターネット」という用語は通常 TCP/IP インター ネットワークの集合体のことを指す。
- エージェント ネットワーク管理エージェント (Network Management Agent) とも呼 ぶ。ネットワーク上で管理されている資源に常駐するモジュール。資 源の状態を報告したり、資源に対する問い合わせに応答したりでき る。規約文書 X.701 | ISO/IEC 10040 で記述される。一般的には、管 理されているオブジェクトで動作するソフトウェアであり、そのオブ ジェクトに関する現在の情報を使って管理アプリケーションに応答や レポートを行う。
- エージェント **/** サブエー ジェント **SDK** ソフトウェア開発キット (Software Development Kit) は、エージェン ト / サブエージェントライブラリ、MIB コンパイラ、サブエージェン トのサンプルなど多数のユーティリティツールを提供する。
- エンティティ システム、構成要素、およびアプリケーションのこと。
- 親 しょうしょう (子) オブジェクトを含むクラスのインスタンス。[C]
- 管理アプリケーション 管理可能な製品についての情報をデスクトップシステムで検索したり 変更したりするためのプログラム。管理アプリケーションは、マネジ

メントインタフェース (MI) を介してサービスプロバイダと対話する。 リモートネットワーク監視ツールとローカルコントロールパネルは、 管理アプリケーションになる。

管理システム ネットワーク管理システムが動作しているネットワークノードから情 報を要求したり、ネットワークノードの情報を設定したりするシステ ム。

キー キー属性は、特定のグループ内に属性の集まりの 1 つ以上のインスタ ンスがあるときに、属性のテーブル内の特定の行を検索するために使 用される属性である。たとえば、コンピュータシステムには、通常、1 つ以上のシリアルポートが用意されているが、このシリアルポートを 記述する際は、システムの MIF ファイル内のシリアルポートグループ をテーブルとして設定し、そのテーブルの 1 つの行に特定のシリアル ポートの特性を記述する。この情報にアクセスするときは、I/O アド レスなどの 1 つ以上の属性をキーとして指定する。特定のシリアル ポートを検索する場合は、管理アプリケーションは、該当する I/O ア ドレスを含む行を要求する。

- 兄弟 **(sibling)** 当該オブジェクトと共通の親クラスから派生しているオブジェクト。  $[C]$
- 共通グループ DMTF によって提唱され認可された MIF グループ。すべての、または ほとんどの管理可能な製品に適用可能な共通の属性を示すもの。たと えば、現場で交換可能なユニット (FRU) や使用中の状態等がこの共通 グループに含まれる。
- クラス インジェクトの集まりを形式的に言い表したもの。OSI では、類似し た「属性」と「ふるまい」を持つオブジェクトをクラスに分類する。 C++ では、クラスの「インスタンス」と呼ばれるデータ構造の集合の 管理規則と「メソッド」 (「メンバー関数」とも呼ばれる) で記述され る。
- クラスインスタンス 実際のクラスを規定できるように、属性の値を収集してあるインスタ ンス。たとえば、クラスにルーターへのポート情報が含まれている場 合、ルーターのボードと特定のポートに対するポート番号を指定する ことによってインスタンスを 1 つ規定することができる。クラスを規 定するために利用される情報は「インスタンス識別子」と呼ばれる。 関連する用語には、インスタンス文字列、相対式別名(Relative Distinguished Name : RDN)、インデックス、名前付きオブジェクトな どがある。
- グループ グループとは、ある所定の構成要素に関連する属性の集合のこと。 DMTF グループは、構成要素レベルだけでなくグループレベルでも標 準化した MIF を持つ。
- ゲートウェイ 2 つのネットワークを連結し、一方から他方へパケットを配送するコ ンピュータ。ゲートウェイは複数のネットワークインタフェースを持 つ。

用語集 **91**

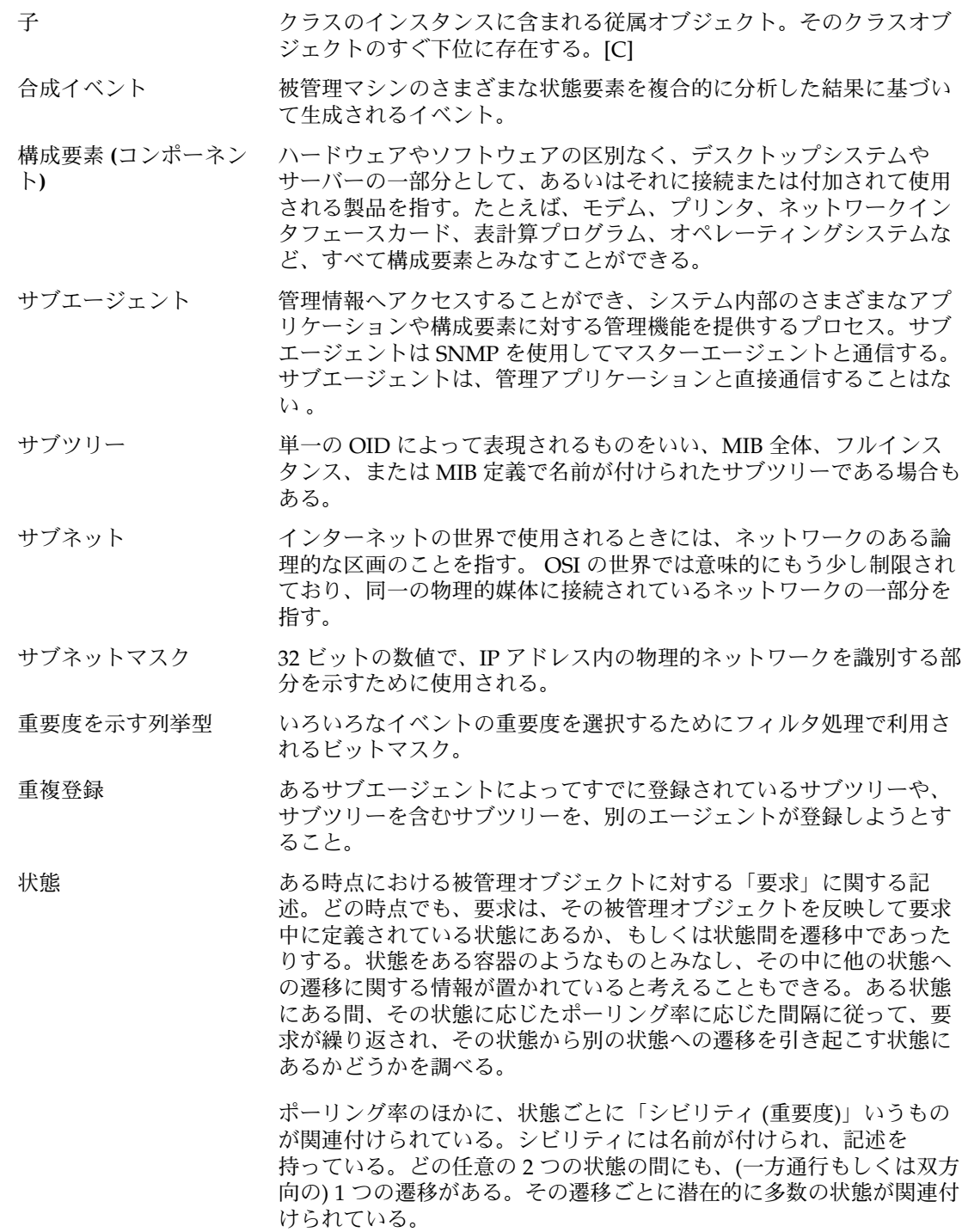

グラウンド (または初期) 状態と呼ばれる必須の状態が存在する。この 状態として要求されているのは、シビリティが「normal (正常)」でな ければならないということだけである。ほかの状態については、ユー ザーの選択したものが使用される。

- 相互運用性 複数のシステムが、ユーザーの要求に応じて、公に知られている環境 中で特定の機能を利用して通信することができる能力のこと。
- 属性 **(**情報**)** MIF の構築単位。管理可能な製品または構成要素の特性のひとつひと つを属性として記述する。たとえば、プロセッサチップのクロックス ピードは、そのチップの属性のひとつである。関連する属性の集合 で、MIF グループが構成される。
- ディスパッチ マスターエージェントから1つ以上のサブエージェントに管理要求を 送ること。ディスパッチは、登録されたサブツリーを示すマスター エージェントの現在のビューと、明示的に定義されたアルゴリズムに 従って行われる。
- テーブル すい 特定のグループに対して1組以上の属性がある場合に属性テーブルが 使用される。たとえば、コンピュータシステムには、通常、1 つ以上 のシリアルポートが用意されているが、これらのシリアルポートを表 現するためには、システムの MIF ファイル内のシリアルポートグルー プをテーブルとして設定し、そのテーブルの 1 つの行に特定のシリア ルポートの特性を記述することになる。
- テーブル オブジェクトクラスのインスタンスに対する属性値の集合を示す SNMP 用語。行で属性を表現し、そのカラムでクラスインスタンスを 表現する。
- 登録 MIB の「サブツリー」をこれ以降管理することを、サブエージェント がマスターエージェントに通知すること。
- 独占的なグループ 特定の製品ベンダーに固有の属性のグループ。DMTF によって提唱さ れたもので、標準化されたものではない。ベンダーはこのグループを 利用することによって、自社製品の差別化を計ったり、競争上の優位 性を宣伝することができる。
- トラップ インターネット用語では、ポーリングに応じてではなく自発的に、 エージェントが管理 MIS に問題を通知すること。SNMP では、形式的 には、7 種類のトラップが定義されている。サブタイプを定義するこ ともできる。OMNIPoint 1 では、「トラップ」よりも「イベントレ ポート」という用語を使用する。
- トラップ指示型ポーリン 管理 MIS の詳細情報要求時に、エージェントがポーリングに続いて単 グ 一のトラップインジケーションを報告する場合に使用する混成型の障 害報告。管理 MIS がさらに情報を要求するとき、ポーリングによって 追跡されるエージェントによって 1 つのトラップが開始される場合 の、障害を報告するハイブリッドフォーム。
- 二重登録 あるサブエージェントによってすでに登録されているサブツリーと まったく同じサブツリーを、別のエージェントが登録しようとするこ と。

用語集 **93**

ネットワーク管理エー ジェント ネットワーク管理情報をネットワーク管理ステーションと交換する ネットワーク管理プロトコル (プログラム) を実装したもの。

ネットワーク管理プロト 管理情報を送るために使用されるプロトコル。

コル

被管理オブジェクト ネットワーク資源、または資源の集合を表す表現。一般に、被管理オ ブジェクトとは、それが表す資源から選択された属性を表す抽象概念 である。被管理オブジェクトは MIS 内に存在し、ほかのところにある 資源を表す。被管理オブジェクトは、次のような情報で特徴付けられ る。

- 属性 オブジェクトの境界を明示
- 管理操作 被管理オブジェクトに対して適用されるもの
- ふるまい 管理操作に対する応答
- 通知 管理オブジェクトで発行するもの

MIB や MIT のエントリは被管理ネットワークのノードやリンクの様 相を表現するもので、Solstice EM サービスを利用してそのエントリに 値を設定することもある。MIS はオブジェクトに対してポーリングを 行なったり、現在のオブジェクトインスタンスに対する属性値を表示 したり変更したりすることによって、オブジェクトの管理を行う。

- 被管理オブジェクトクラ 被管理オブジェクトの集合を形式的に表現したもの。被管理オブ ス ジェクトとは、管理されている資源を表すデータの集合のこと。ITU 勧告 C.701 | ISO/IEC 10040 で定義されている。
- 被管理ノード Solstice EM MIT に入力されているオブジェクトクラスを持つネット ワーク上のネットワークコンピュータ、ルーター、ハブ、その他の装 置、およびその上で動作するネットワークエージェント。
- 被要求グループ DMI 対応にするために、 MIF ファイルに登録する必要のある属性の グループ。現時点では、被要求グループは、ComponentID グループ だけである。これは MIF ファイルではグループ 1 になっていなければ ならない。
- 標準グループ MIF グループの 1 つで DMTF によって提唱され、認可されている。プ リンタやネットワークインタフェースカード等の同種の製品の、ほぼ すべてのものに対して適用可能な属性が記述されている。現在、 PC システムに対するものが認可され、ネットワーク情報カードに対する ものが提案中であり、プリンタ、サーバー、ソフトウェア、およびモ デムに対するものが開発中。

フィルタ ネットワーク管理コマンドを送るべきオブジェクトを選別するため に、属性の集合に対してブール式を使用した試験を行うこと。フィル タ処理を通過することのできたオブジェクトの実体(インスタン ス)は管理操作を行う対象となる。CMIS 仕様 (ISO/IEC 9595) で定義 されているように、フィルタ処理機能を使用することにより、管理プ ロトコルの利用により発生するネットワークトラフィックのオーバー ヘッドを軽減することができる。このフィルタ機能は、UNIX システ ムのものと利用の仕方が全く異なる。UNIX システムでは、フィルタ

はプログラムのひとつで、あるストリームから入力を受け付けて別の ストリームに対して処理結果を出力するので、必要に応じて別の処理 機能に対してパイプで連結することができる。「NMF (Network Management Fourm)」を参照。

プロトコル コンピュータが相互に通信するときに使用される規約。プロトコル は、専用言語でもあり、OSI のネットワーク階層のプロシージャでも ある。

ポーリング 被管理オブジェクトに対して定期的に送られる MIB または MIT オブ ジェクトクラスの状態情報要求。Solstice EM Request Designer 経由で ネットワークマネージャのポーリング方法を設定することがある。 SNMP はポーリング指向で、CMIP はイベント指向の傾向である。

- マスターエージェント Domain Manager、Enterprise Manager、HP Openview などのマネー ジャと SNMP プロトコルメッセージを交換する、被管理ノード上のエ ンティティまたはプロセス。
- マッパー DMI 2.0 の技術は、マッパーによって統合される。マッパーはサブ エージェントとして機能する。マスターエージェントから要求を受信 し、それらを適切な DMI 要求に変換する。これらの DNMI 要求は DMI サービスプロバイダに送信される。マッパーは、DMI サービス プロバイダから応答を受信すると、この応答を SNMP 応答に変換し、 それをマスターエージェントを介してマネージャに転送する。
- ルーター アンチング(ルーティング)とは、パケットを送るための経路を選択する プロセスを指す。ルーターは、そのような選択を行うことが可能なコ ンピュータのことである。ホストとゲートウェイは両方とも経路制御 を行うが、一般的にルーターという用語では、2 つのネットワークを 相互に連結する装置のことを指すときに使われる。「ゲートウェイ」 を参照。
- レガシー **SNMP** エー ジェント SNMP に基づく「エージェント」で、すでに製品としてサンや他の企 業から出荷されたものを指す。Solstice Enterprise Agents によってレ ガシー SNMP エージェントを統合することができる。
- 列挙型 ある属性に対して指定可能な値の一覧を列挙した型をいい、グローバ ルに利用される場合も、またローカルでのみ利用されることもある。 グローバルな列挙型は名前を持ち、構成要素内の他の属性からも利用 されることがある。ローカルな列挙型は名前を持たず、その型を持つ 属性のみで利用される。

用語集 **95**

## 索引

#### **A**

acl グループ, 38

#### **C**

command 変数, 34 ComponentId, 61 ComponentID グループ, 62

#### **D**

DMI DMI とは, 15 DMI の概要, 65 DMI の機能, 44 DMI 要素, 15 アーキテクチャ, 45 構成要素の名前とそのデフォルトの位置, 22 要求, 13 要求の変換, 56 dmi\_cmd, 65 dmi\_cmd ユーティリティ, 65 dmi\_cmd ユーティリティの例, 68 コマンドのオプション, 66 dmi\_cmd ユーティリティの要求モード, 67 DMI\_UNIQUE, 68 DMI API ライブラリ, 48 DmiComponent-Deleted, 59 DmiComponentAdded, 58 DmiDeliverイベント, 58 dmiget, 65

dmiget ユーティリティ, 66 dmiget ユーティリティの例, 71 コマンドオプション, 71 DmiGroupAdded, 59 DmiGroupDeleted, 59 DMIHW (3), 63 DmiLanguageAdded, 59 DmiLanguageDeleted, 59 DMIPRINTER (4), 63 DmiSetAttribute, 58 DMI SP, 46 モジュール, 46 dmispd プロセス, 20 DMI SP 呼び出しの引数, 47 DmiSubscriptionNotice, 59 DMISW MIB, 62 DMI サービスプロバイダの起動, 47 DMI のソフトウェアのデフォルトの位置, 22 DMI ブラウザ, 46 DMI マッパー, 51 DMI マッパーの起動, 50 Solaris での実行, 54 構造, 55 マップ, 54 DMI マッパーの起動, 50 DMI マッパーの機能, 55 DMTF, 43 DmtfGroups ツリー, 62

#### **E**

environment グループ, 33

#### **F**

FAILURE\_THRESHOLD, 63

#### **G**

genErr, 57 GETNEXT のテーブルの属性, 57 GETNEXT 要求, 57 GET RESPONSE, 26 GET と GETNEXT, 26 Get と Set のさまざまな属性, 47 GET 要求, 57

#### **I**

INDEX 句, 57

#### **M**

.MAP ファイル, サンプル, 60 MAP ファイル MAP ファイルの書式, 60 定義された .MAP ファイル, 59 max\_agent\_time\_out 変数, 33 MI, 46 **MIB** サンプル, 39 発行, 38 mibiisa.rsrc ファイル, 32 MIB OID, 39, 56 MIB OID レイアウト, グラフィック, 61 MIB ファイルの生成, 64 miftomib.EXE, 59 miftomib トランスレータ, 60 miftomib ユーティリティ, 64 MIF から MIB へのマップ, 59 MIF から MIB までのコンパイラ, 48 MIF データベース, 46, 47 MIF のインストールと削除, 47 MIF ファイル, 64

**N** name 変数, 35

#### **O**

OID と構成要素の関係付け, 53 OID の修正, 60 OID の範囲, 14

#### **P**

policy 変数, 33 poll-interval, 33 port 変数, 36

#### **R**

RC スクリプトファイル, 20 registration\_file 変数, 33 RESERVE コマンド, 58 resource グループ, 33

#### **S**

SET, 26 SET 要求, 58 SNMP, 11 DMI との通信, 51 DMI マッパー, 53 PDU, 38 SNMP の機能, 14 構成要素の名前とそのデフォルトの位置, 21 スキーマファイル, 89 デーモン snmpdx, 20 プロトコルメッセージ, 13 マスターエージェント, 53 要求の変換, 56 snmpdX.acl ファイル, 54 snmpdx.rsrc ファイル, 32 SNMP MIB の生成, 64 SNMP OID の登録, 25 SNMP PDU, 58 snmpXdmid, 51 snmpXdmid.conf, 63

SNMP エージェントへの登録, 53 SNMP と DMI との通信, 通信経路, 52 SNMP に対する DMI サブエージェント, 53 SNMP のソフトウェアのデフォルトの位置, 20 Solstice Enterprise Agents のインストール, 17 Solstice Enterprise Agents パッケージの構成要 素, 21 SP プロセス, 46 subtrees 変数, 35 SUNWmibii, 18 SUNWsacom, 18 SUNWsacom パッケージのスクリプトファイ ル, 20 SUNWsadmi, 18 SUNWsasnm, 18

#### **T**

tables 変数, 35 Timeout の値, 56 timeout 変数, 35 TRAP, 26 TRAP\_FORWARD\_TO\_MAGENT, 64 trap グループ, 38 type 変数, 33

#### **U**

user 変数, 34

#### **W**

WARNING\_TIMESTAMP, 63 watch\_dog\_time, 25 watch\_dog\_time 変数, 35

#### あ

アクセス, MIF データベースへのアクセス, 57 アクセス制御構成ファイルの構文の例, 36, 37 アクセス制御リストファイルの変数, 37 新しいパッケージの追加, 20

い イベントとインジケーションの登録機能および フィルタ機能, 44 イベントの送信, 47 インストール手順, 19

#### え

エージェント エージェントアクセス制御ファイル, 36 グループで使われる変数, 35 サブエージェントへの接続, 56 登録ファイル, 34 エージェントアクセス制御ファイル, 36 エージェント状態 = ACTIVE, 56

お オブジェクトの識別子の部分, 61

か 管理インタフェース, 46

#### き

既存のパッケージの削除, 19

#### く

クライアント接続属性の OID, グラ フィック, 61 グループモードの要求, 26

## こ

構成要素の登録, 53 構成要素を DMI SP に登録, 47 コマンド行引数, 28 DMI マッパー, 50

索引 **99**

コマンド行ユーティリティ dmispd のバージョンの表示, 71 namedir.mif のインストールの例, 70 構成要素の一覧表示の例, 68 構成要素のインストール削除の例, 70 構成要素のグループ情報の一覧表示の例, 71 構成要素の情報の一覧表示の例, 72 構成要素の属性情報の一覧表示の例, 73 属性の一覧表示の例, 68 コマンドの分割, 44 コンポーネントインタフェース, 46, 47

#### さ

サブエージェント, 13 アーキテクチャ, 26 エージェントへの接続, 56 サブエージェントの起動, 24 サブエージェントの再初期化, 56 サブエージェントの終了, 27 サブエージェントの初期化, 55 サブエージェントの停止, 59 サブエージェントの登録, 25, 55 サブエージェントの変数, 33 識別子, 56 処理プロセス, 55 存在の確立, 27 ブート時の手動または自動での起動, 24 変換テーブルの構築, 56 保守管理, 27 マスターエージェントによる起動, 24 サブエージェント ID, 56 サブエージェントのアーキテクチャ, 26 サブエージェントのアドレス, 56 サブエージェントの起動, 24 サブエージェントの再初期化, 55, 56 サブエージェントの識別子, 56 サブエージェントの初期化, 55 サブエージェントのタスク, 49 初期化と再インストール, 49 マッパーの起動, 50 サブエージェントの停止, 59 サブエージェントの動的な登録方法, 25 サブエージェント名, 56 サブツリー, 14 サブツリーのファイルの例, 34

し 重複登録, 14 初期化, 56

#### せ

静的な方法, 25

#### そ

ソフトウェア開発ツールキット, 13 存在の確立, 27

#### た タイムアウト機構, 24 タイムスタンプ, 63

つ 通信, サブエージェントからマスターエー ジェントへの通信, 24

#### て

ディスパッチ, 14 デスクトップマネジメントタスクフォース (DTMF), 87 デフォルトの構成ファイル, 63

#### と

動的エージェントの終了, 27 登録, 14 登録ファイル, 34 登録ファイルの agents グループ, 35 登録ファイルの macros グループ, 35 独立型インタフェース, 87 トラップ ID, 54

に 二重登録, 14

#### ね

ネットワーク, 11

#### は

バインドポリシー, 25 パッケージ, 17 パッケージの構成要素, 21

#### ふ

プラットフォーム, 17 分割モードの要求, 26

#### へ 変換テーブル, 56

#### ほ

ポート 161, 24 ホストの名前, 38

#### ま

マスター, environment グループ, 33 マスターエージェント コマンド行引数, 28, 66 サブエージェントとの通信, 24 状態ファイル, 38 マスターエージェントの起動, 23 マスターエージェントの機能, 23 マスターエージェントの定義, 15 役割, 16 要求の送信, 26 リソース構成ファイル, 31 マスターエージェント状態ファイル, 38 マスターエージェントの起動, 23 マスターエージェントのコマンド行引数, 28, 66 マッパー, 13, 49 マップ, MIF から MIB へのマップ, 59 マップでの考慮, 61 マップファイル, マップファイルの生成, 55 マップファイルの書式, 60

#### ゆ

ユーザーデータグラムプロトコル (UDP), 23

#### よ

要求の送信, 26 用語, 14 OID の範囲, 14 サブツリー, 14 重複登録, 14 ディスパッチ, 14 二重登録, 14 用語の登録, 14

り リソース構成ファイル, 31, 32

#### れ

例外の報告, 58 レガシー SNMP エージェント, 13

索引 **101**